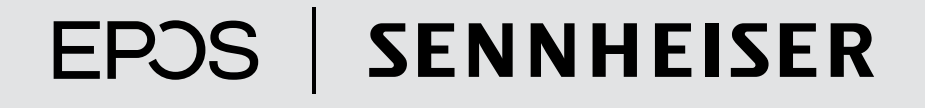

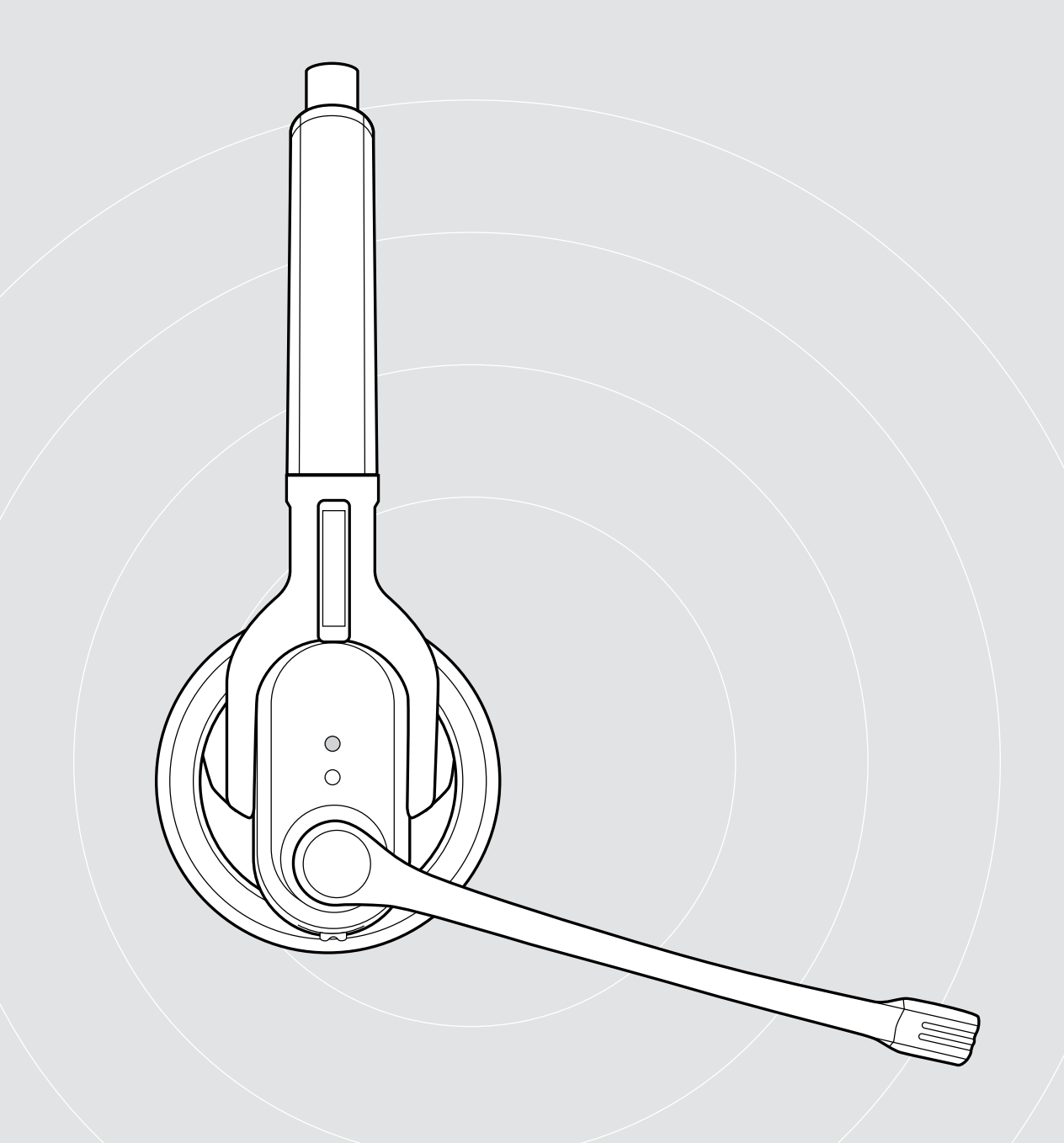

IMPACT MB Pro 1 | IMPACT MB Pro 1 UC ML IMPACT MB Pro 2 | IMPACT MB Pro 2 UC ML Cuffia Bluetooth®

Istruzioni per l'uso

 $\overline{1}$ 

# Indice

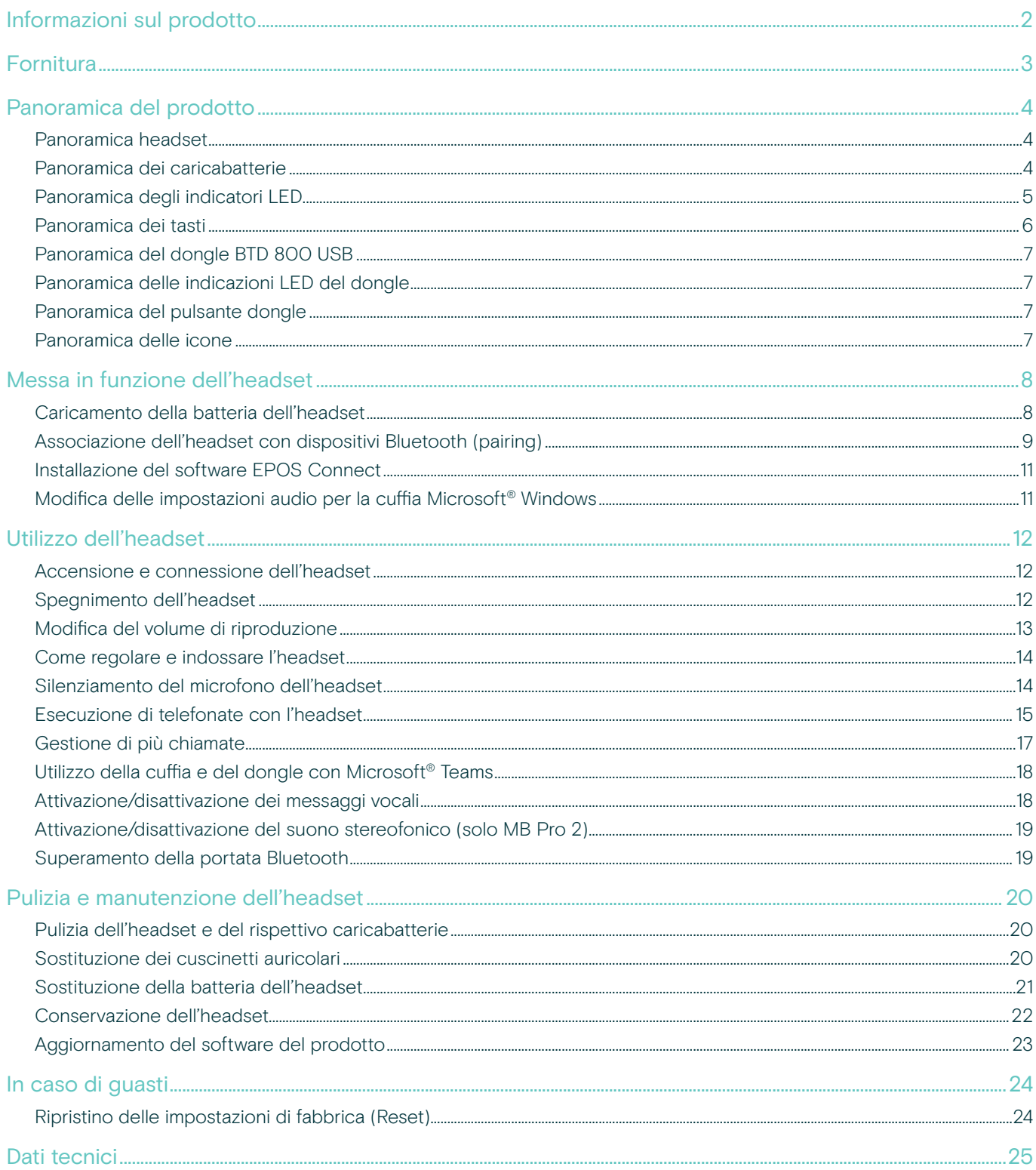

# <span id="page-2-0"></span>Informazioni sul prodotto

## IMPACT MB Pro 1 | IMPACT MB Pro 2

I pratici headset Bluetooth MB Pro 1 e Pro 2 sono la soluzione ideale per telefonare con telefono cellulare o softphone a qualità del suono eccellente. Il microfono nell'headset filtra i rumori di sottofondo, migliorando la trasmissione vocale.

#### Bluetooth

L'headset soddisfa lo standard 4.0 della tecnologia Bluetooth e garantisce la compatibilità con tutti i dispositivi Bluetooth 1.1, 1.2, 2.0, 2.1, 3.0 e 4.0 che supportano il profilo HFP (Hands Free Profile), HSP (Headset Profile) e A2DP (Advanced Audio Distribution Profile). Concedetevi la libertà di telefonare senza fili con il telefono cellulare.

### Principali vantaggi e funzionalità

- Room Experience per un suono stereofonico naturale e piacevole e un'eccellente riproduzione della voce (solo MB Pro 2)
- EPOS Voice Clarity per un'esperienza vocale e di ascolto del tutto naturale
- Microfono con compensazione del rumore per una trasmissione perfetta della voce
- Grandi cuscinetti auricolari in similpelle per eccellente comfort e suono intenso
- Echo Cancelling la soppressione digitale dell'eco elimina tutti gli effetti di disturbo durante la conversazione
- Qualità del suono HD riproduzione del suono chiara, dettagliata e trasparente attraverso un altoparlante a banda larga di grandi dimensioni
- Profilo di perfezionamento acustico per un perfetto ascolto multimediale
- Multi Connectivity gestione ininterrotta di chiamate da diversi dispositivi mobili con un solo headset, per telefonare con la massima flessibilità
- Tempi di conversazione più lunghi parlate in libertà fino a 15 ore (fino a 19 giorni di stand-by)
- Messaggi vocali sullo stato dell'headset per essere sempre aggiornati

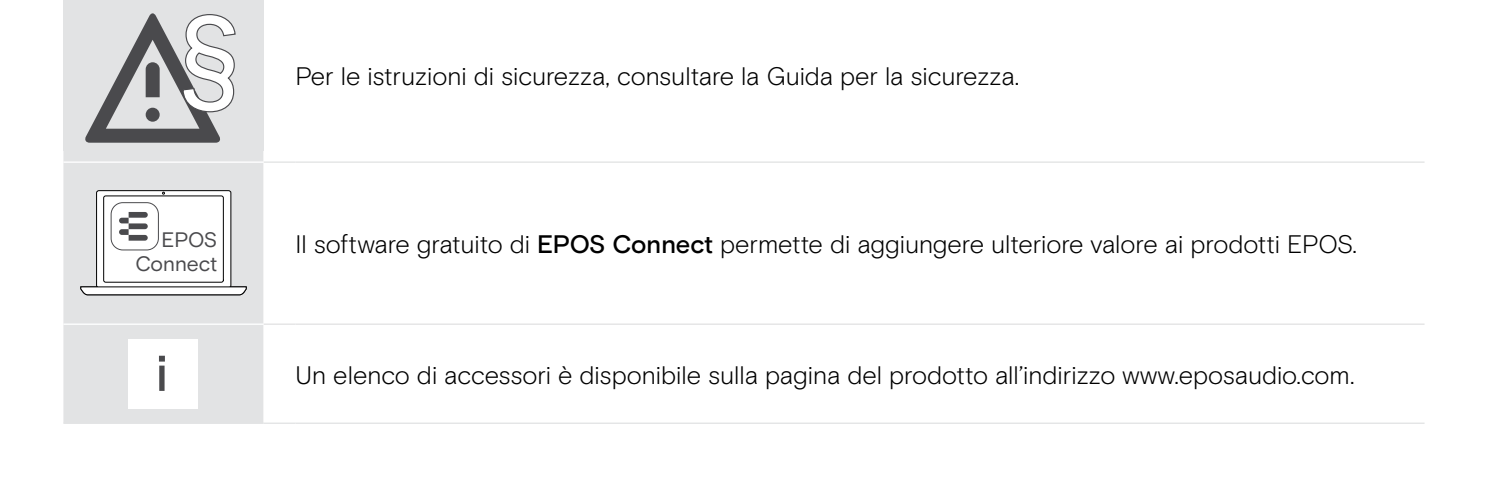

# <span id="page-3-0"></span>Fornitura

I prodotti della serie MB Pro 1 e MB Pro 2 sono a disposizione per diverse possibilità di impiego.

#### Fornitura MB Pro 1/MB Pro 2

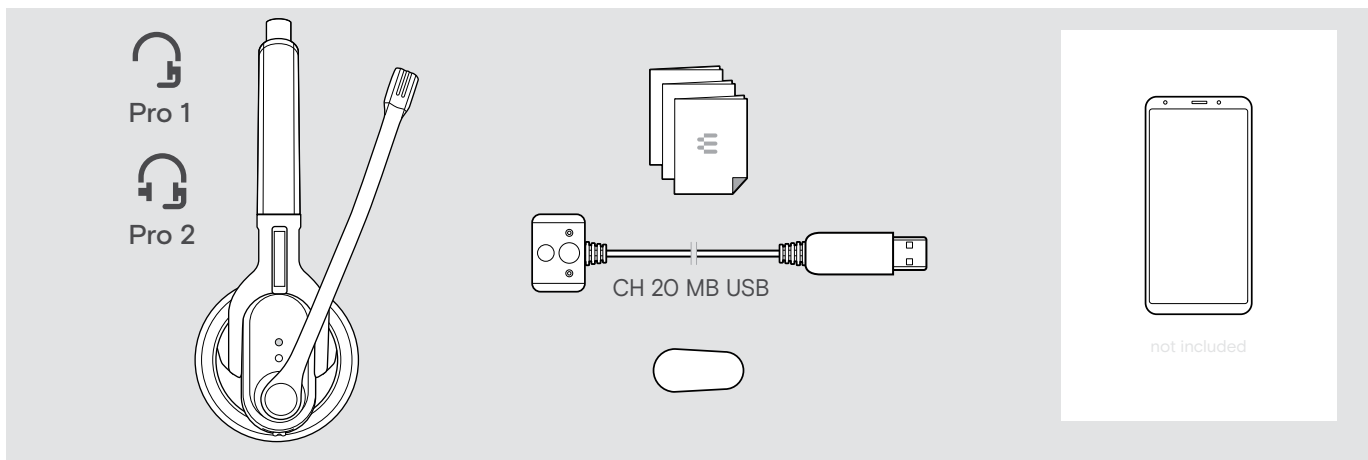

#### Fornitura MB Pro 1 UC ML/MB Pro 2 UC ML

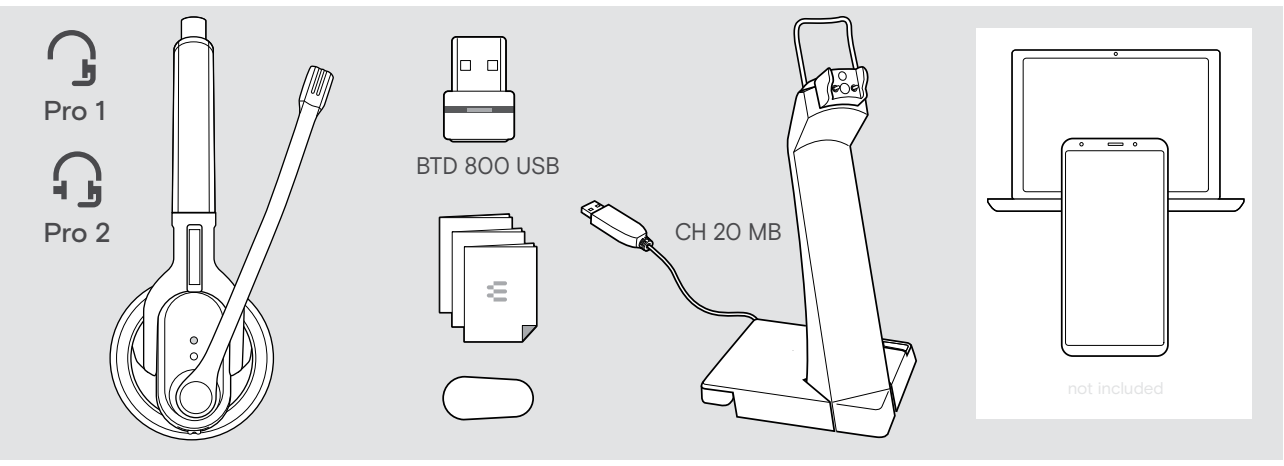

# <span id="page-4-0"></span>Panoramica del prodotto

### Panoramica headset

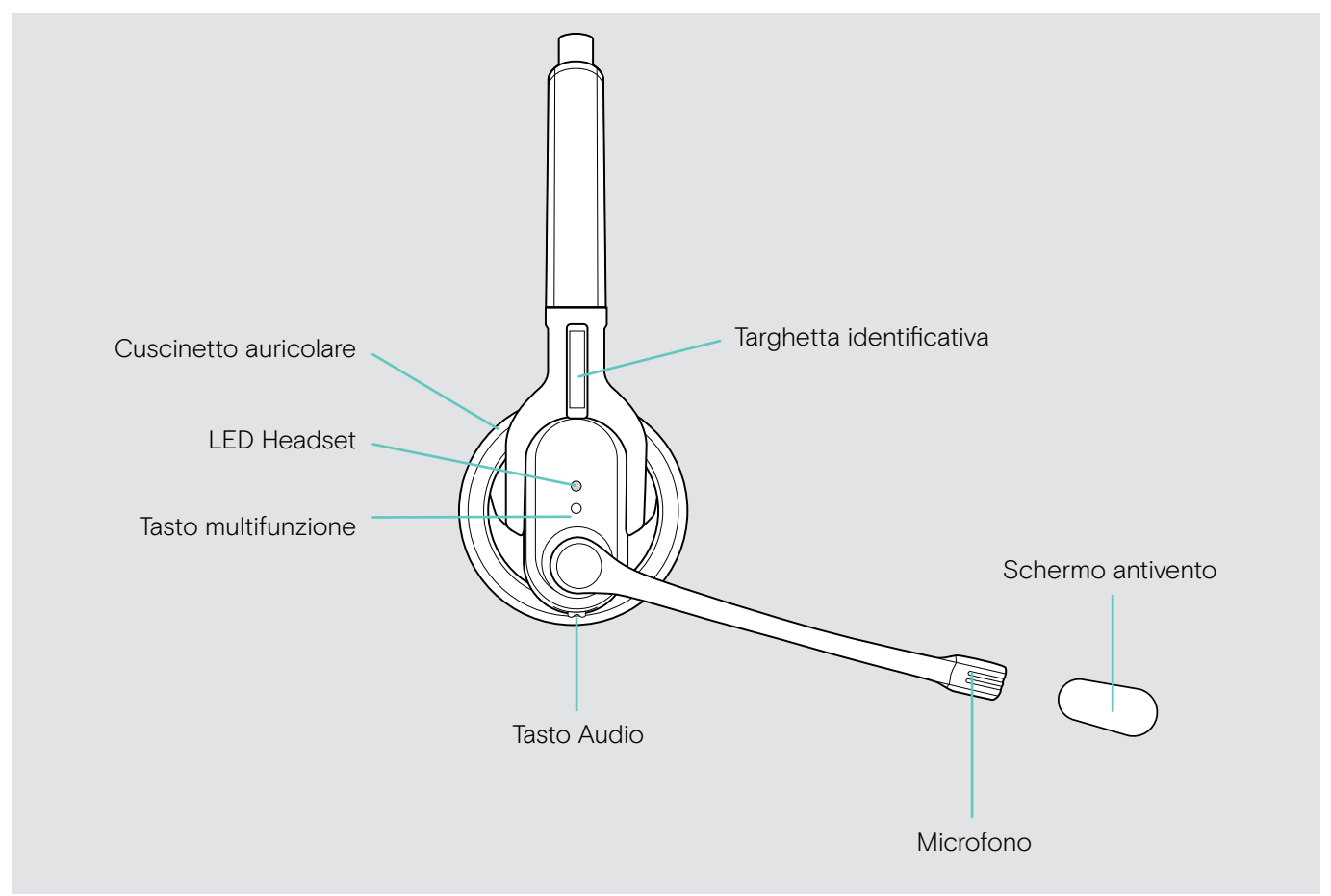

### Panoramica dei caricabatterie

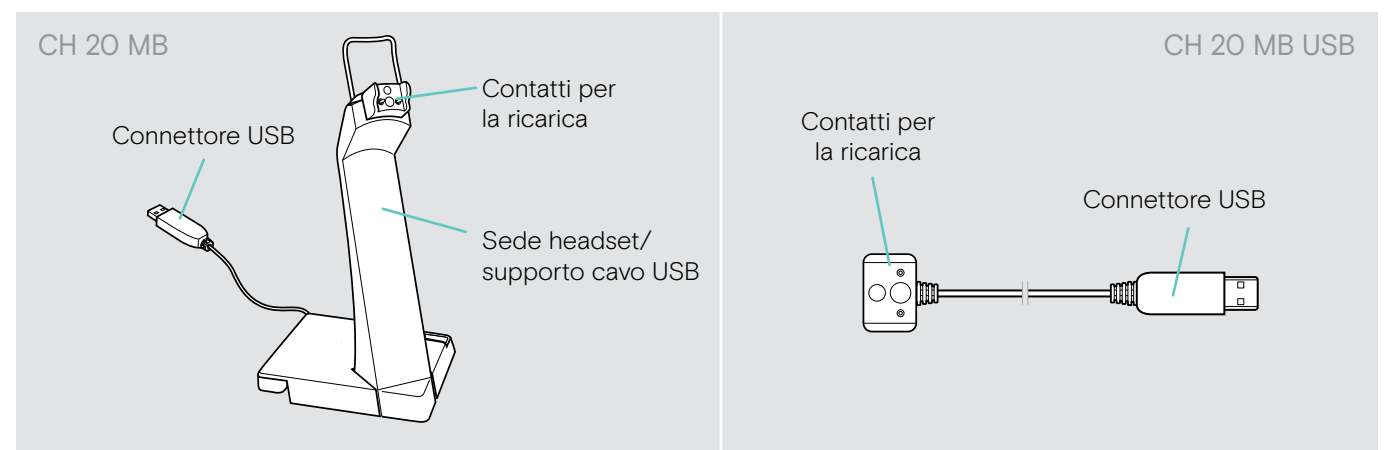

# <span id="page-5-0"></span>Panoramica degli indicatori LED

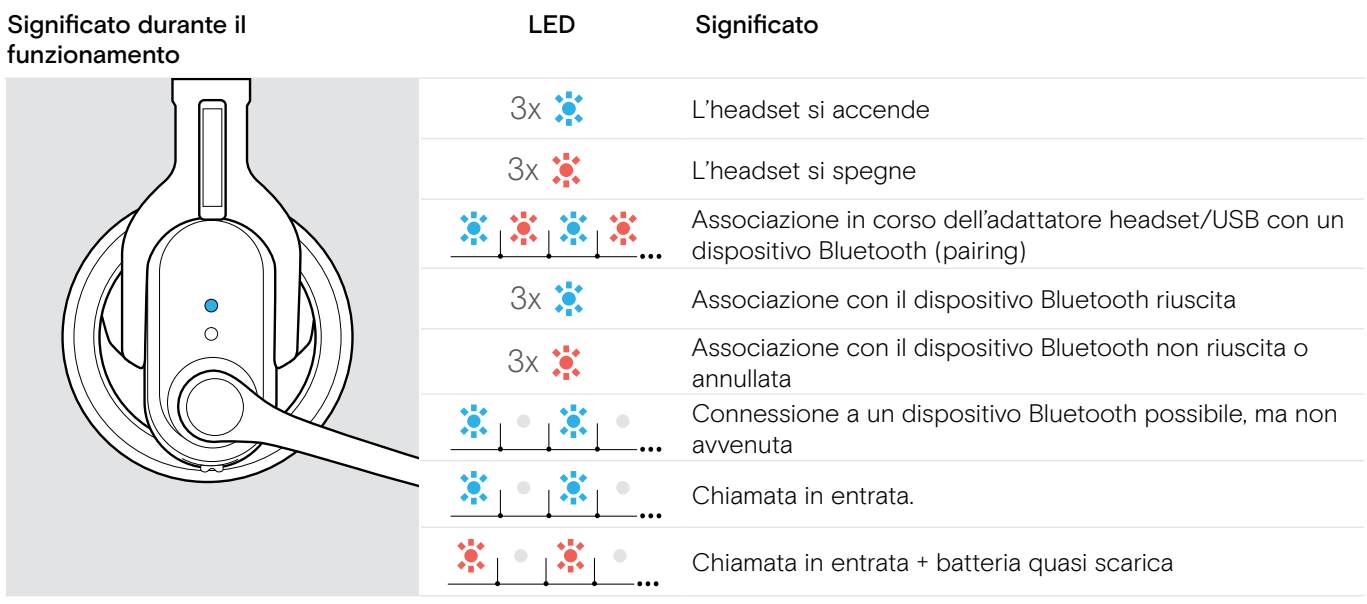

Non appena l'headset è connesso a un dispositivo Bluetooth, il LED si spegne.

## <span id="page-6-0"></span>Panoramica dei tasti

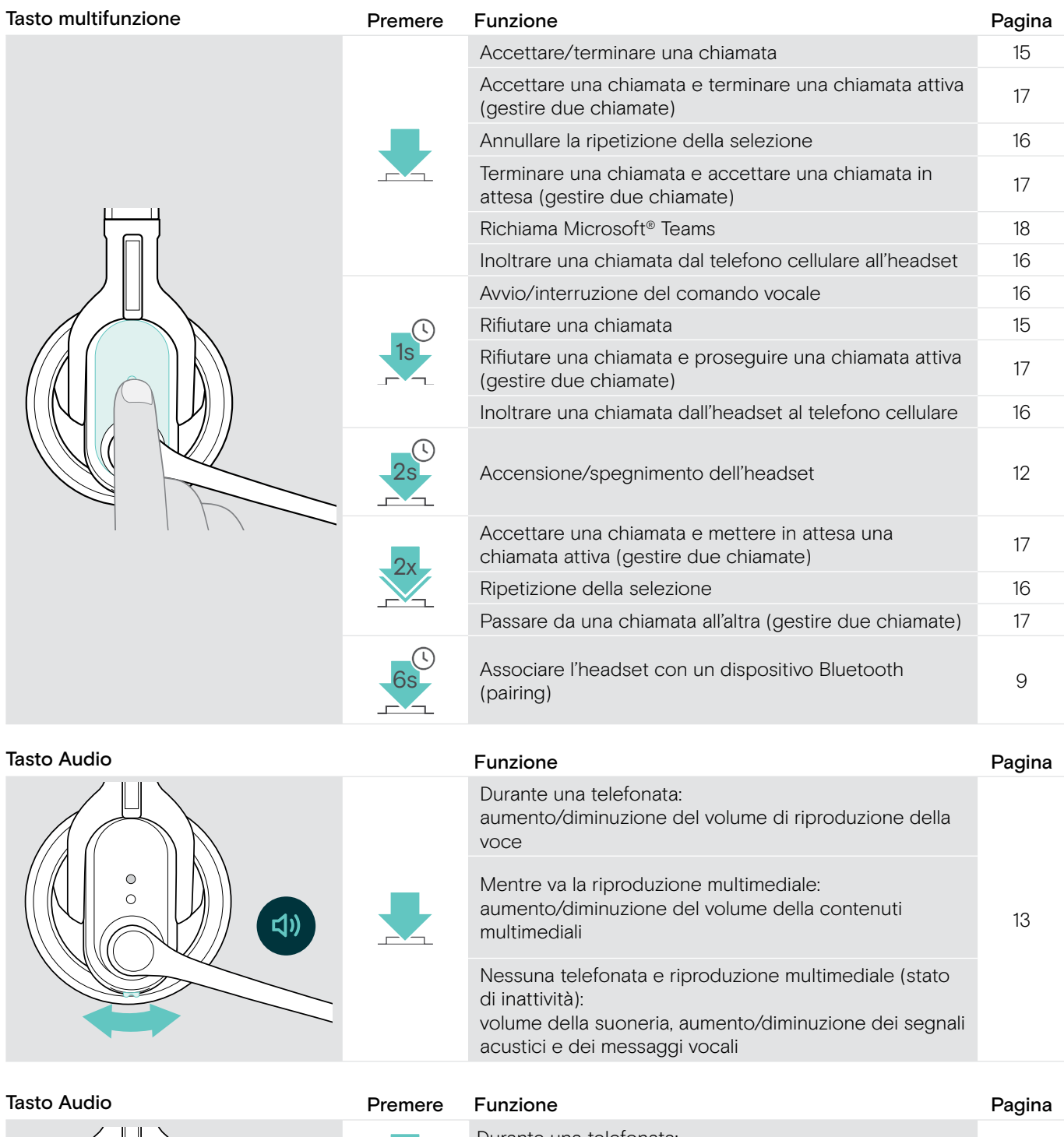

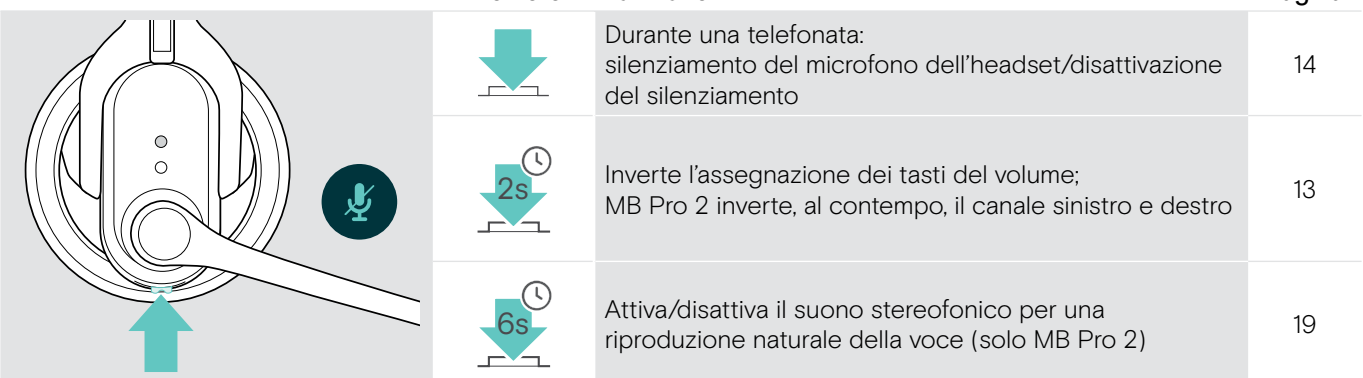

# <span id="page-7-0"></span>Panoramica del dongle BTD 800 USB

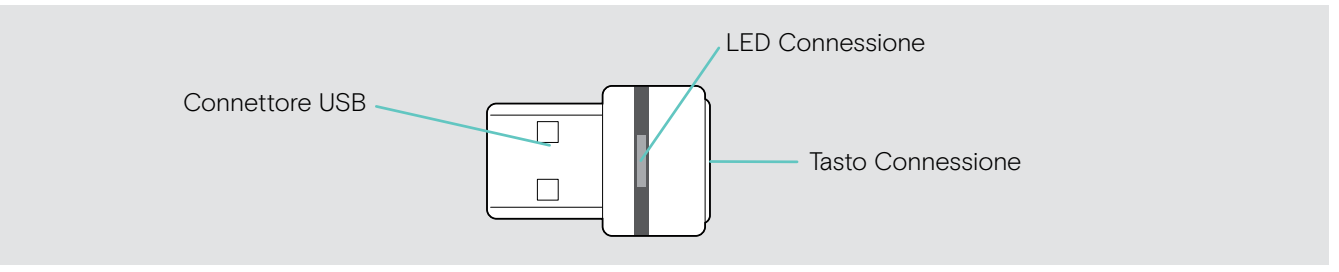

# Panoramica delle indicazioni LED del dongle

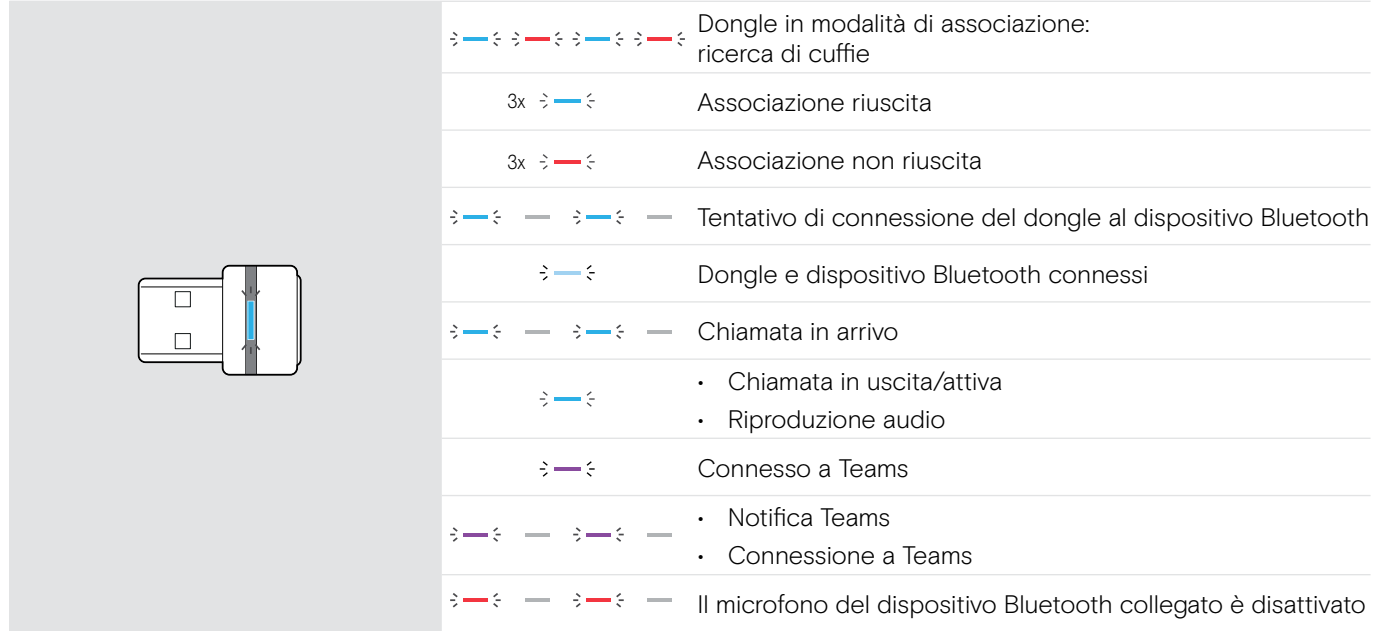

## Panoramica del pulsante dongle

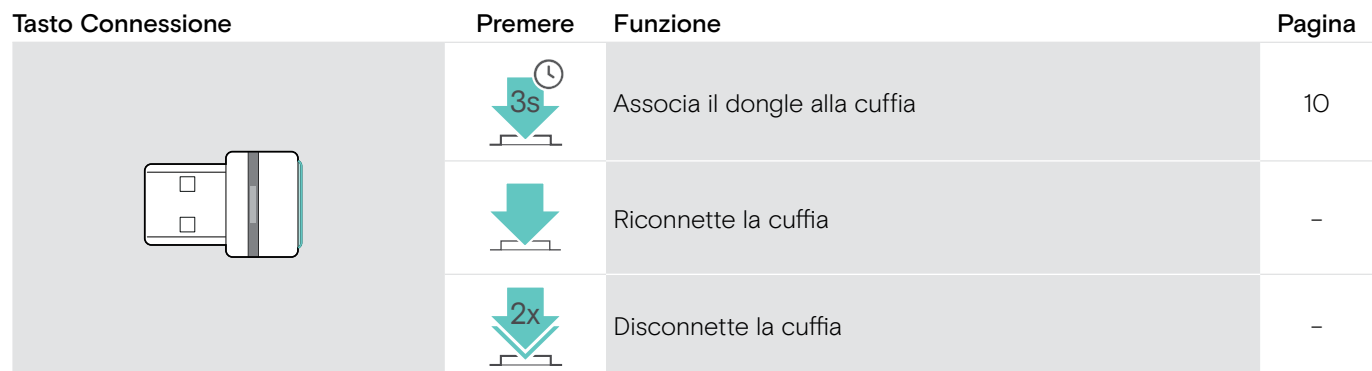

## Panoramica delle icone

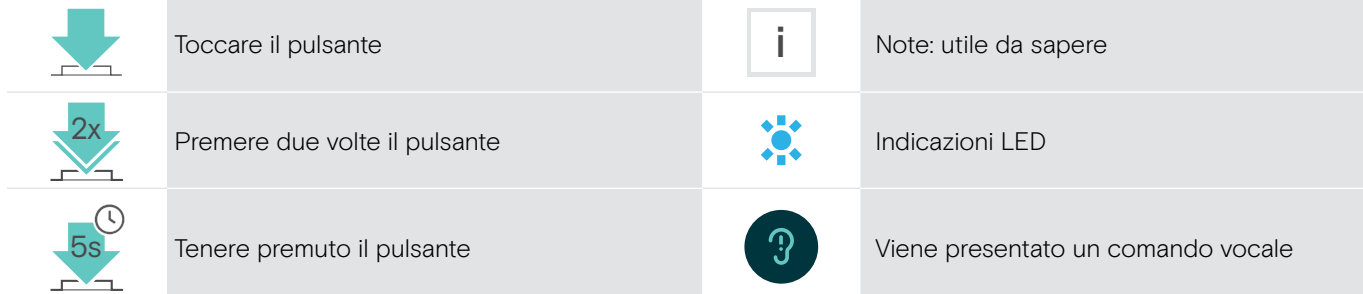

# <span id="page-8-0"></span>Messa in funzione dell'headset

## <span id="page-8-1"></span>Caricamento della batteria dell'headset

Quando la batteria viene utilizzata per la prima volta, caricarla completamente e senza interruzioni.

Un caricamento completo dura ca. 2 ore 30 minuti.

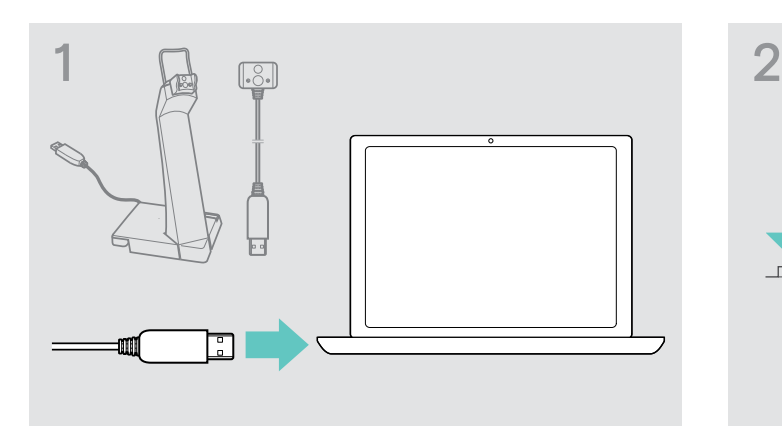

 $\triangleright$  Introdurre il connettore USB del cavo del caricatore nella porta USB del computer.

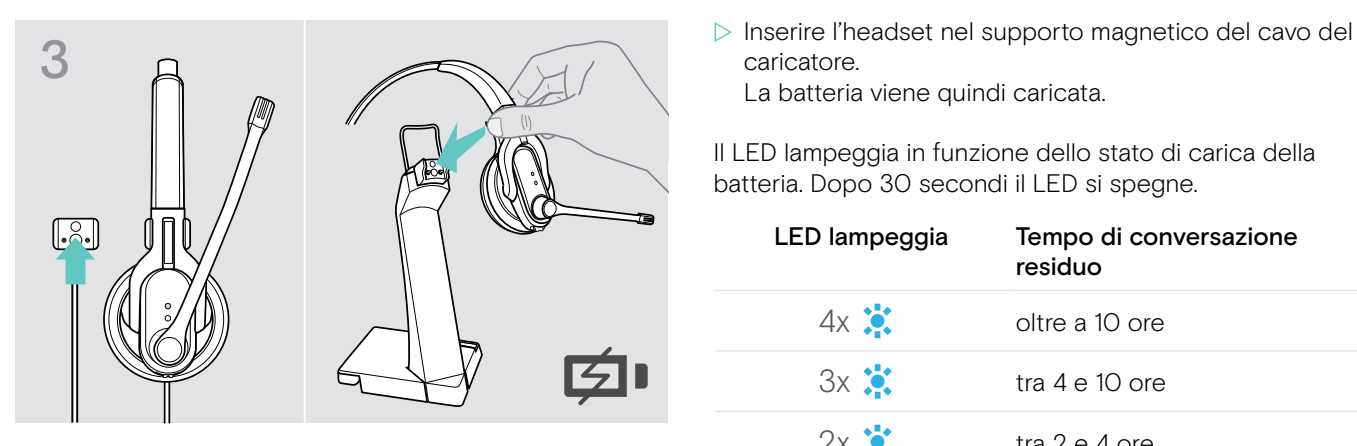

Se la carica della batteria è sufficiente per soli altri 15 minuti di conversazione, il LED rosso lampeggia e si avverte più volte il messaggio: «Recharge headset». L'headset si spegne automaticamente quando la batteria è completamente scarica.

#### Indicazione batteria

i

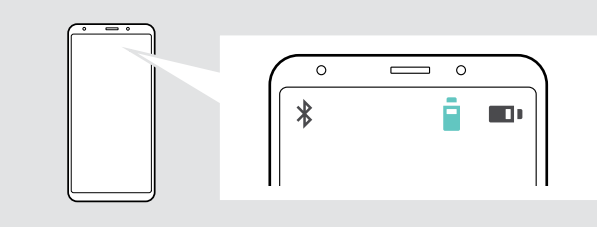

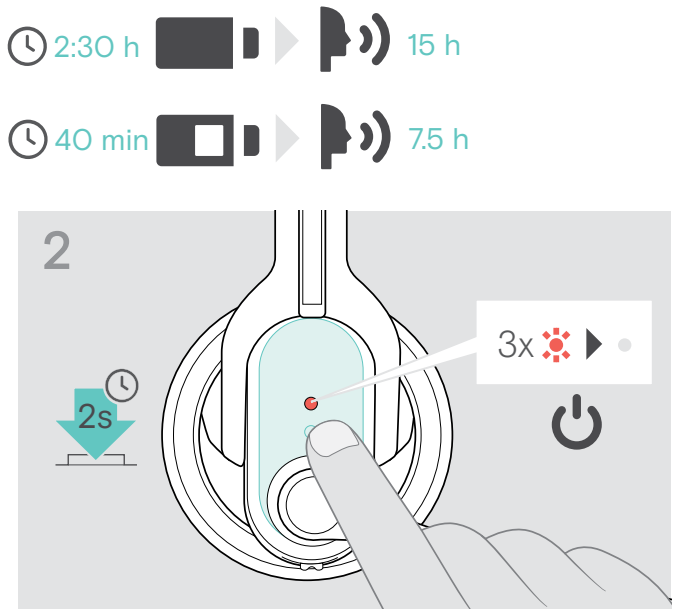

- $\triangleright$  Togliere l'headset e spegnerlo (vedi a pagina [12\)](#page-12-2).
- caricatore. La batteria viene quindi caricata.

Il LED lampeggia in funzione dello stato di carica della batteria. Dopo 30 secondi il LED si spegne.

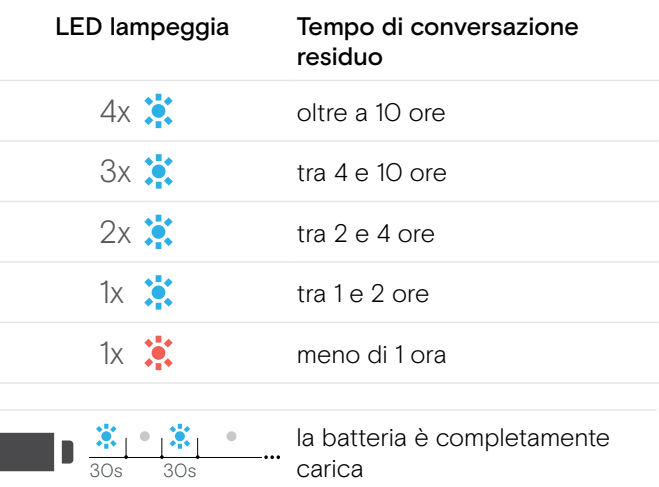

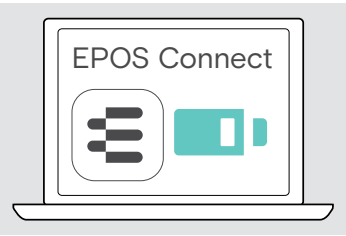

### <span id="page-9-1"></span><span id="page-9-0"></span>Associazione dell'headset con dispositivi Bluetooth (pairing)

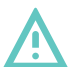

#### **ATTENZIONE**

#### Pericolo di interferenze con le funzioni!

Le onde radio dei telefoni cellulari possono interferire sulle funzioni di dispositivi sensibili e non protetti.

 $\triangleright$  Telefonare con l'headset unicamente in luoghi in cui è consentita la trasmissione wireless Bluetooth.

L'headset è conforme allo standard Bluetooth 4.0. Per trasmettere i dati in modalità wireless con la tecnologia Bluetooth, associare l'headset con dispositivi Bluetooth che supportano il profilo HFP (Hands Free Profile), HSP (Headset Profile) o A2DP (Advanced Audio Distribution Profile).

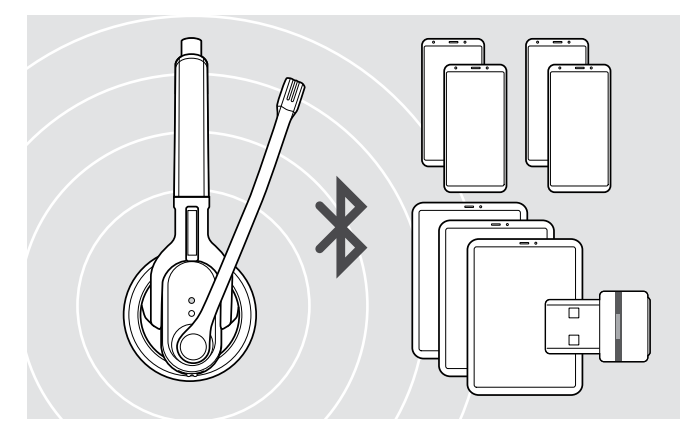

L'headset è in grado di memorizzare le impostazioni di connessione di massimo otto dispositivi Bluetooth associati.

Se si associa l'headset a un nono dispositivo Bluetooth, verrà sovrascritto il dispositivo Bluetooth utilizzato meno frequentemente. Per riutilizzare in un secondo momento tale dispositivo Bluetooth, associarlo nuovamente con l'headset.

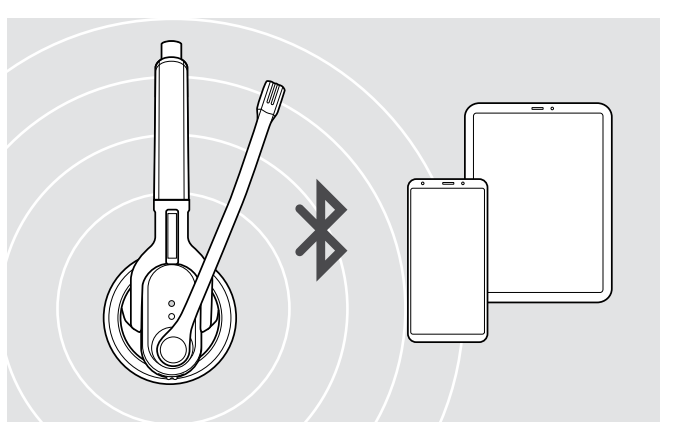

Al momento dell'accensione, l'headset cerca di connettersi automaticamente con entrambi i dispositivi Bluetooth utilizzati per ultimi.

È possibile la connessione di un terzo dispositivo Bluetooth solo dopo aver spento il primo o il secondo dispositivo Bluetooth.

#### <span id="page-9-2"></span>Utilizzo dell'headset con PC e adattatore USB Bluetooth

Per utilizzare l'headset con un softphone, si richiede un PC con funzione Bluetooth o un adattatore USB Bluetooth supplementare (trasmettitore e ricevitore audio senza fili).

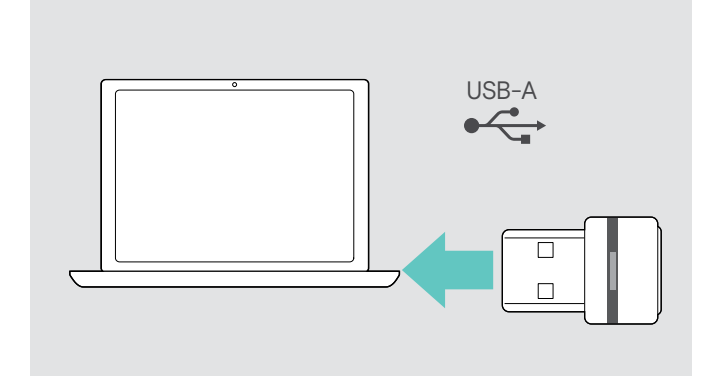

L'adattatore USB Bluetooth BTD 800 USB è compreso nella fornitura delle varianti MB Pro 1 UC / MB Pro 2 UC e già connesso con l'headset.

Per utilizzare l'headset con un adattatore USB Bluetooth:

- $\triangleright$  Inserire l'adattatore nella porta USB del PC.
- $\triangleright$  Seguire le istruzioni riportate nel capitolo seguente, nonché le istruzioni per l'uso dell'adattatore USB Bluetooth.

Il LED dongle lampeggia in blu durante la ricerca e diventa di colore blu tenue quando è connesso correttamente alla cuffia.

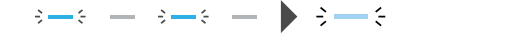

Se si richiama Microsoft Teams: Il dongle si connette a Teams e diventa viola invece che blu.

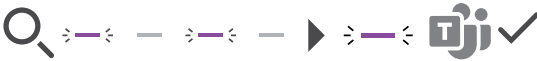

Il dongle mostra le notifiche di Teams (consultare pagina [18\)](#page-18-2).

#### <span id="page-10-0"></span>Associazione dell'headset con un dispositivo Bluetooth

Il seguente capitolo descrive, sull'esempio di un telefono cellulare, come si associa l'headset con un dispositivo Bluetooth. In caso di differenze, procedere come descritto nelle istruzioni del telefono cellulare in uso.

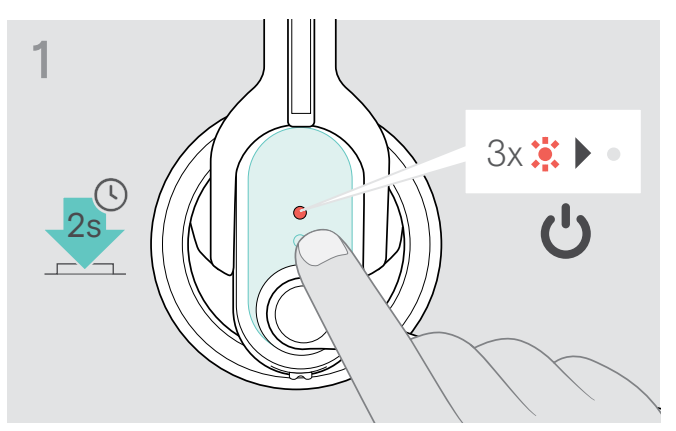

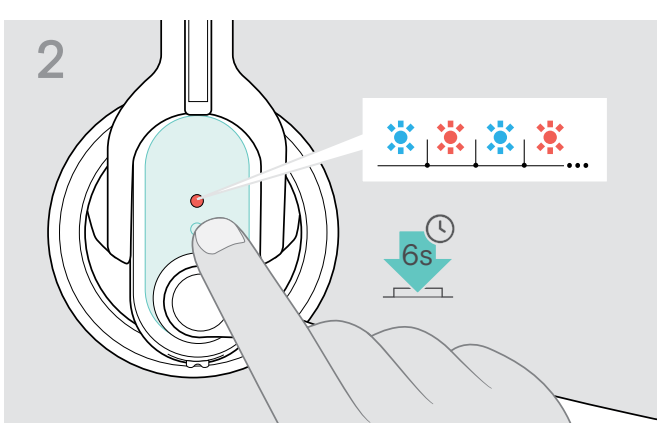

 $\triangleright$  Spegnere l'headset (vedi a pagina [12](#page-12-2)).  $\triangleright$  Tenere quindi premuto il tasto multifunzione finché non lampeggia alternatamente la spia blu e rossa del LED. L'headset è pronto per essere associato con un dispositivo Bluetooth (pairing).

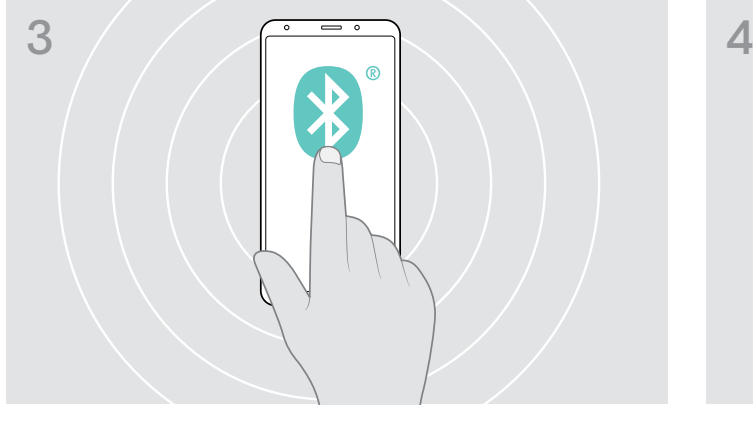

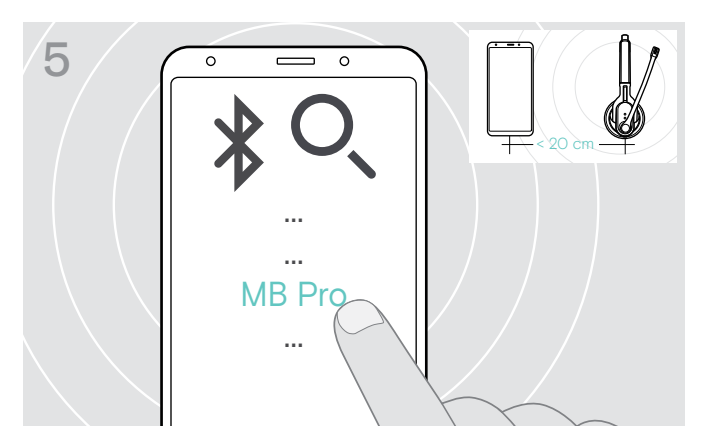

 $\triangleright$  Selezionare tra i dispositivi Bluetooth localizzati «MB Pro 1» o «MB Pro 2», per associare l'headset al telefono cellulare. Inserire all'occorrenza il codice PIN «0000».

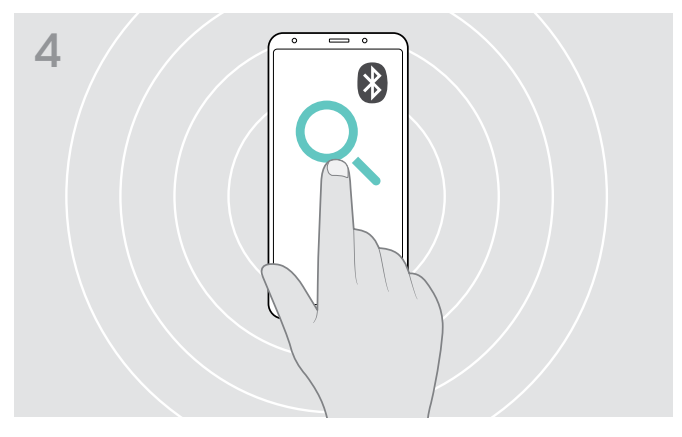

 $\triangleright$  Attivare la visibilità Bluetooth sul telefono cellulare.  $\triangleright$  Attivare la ricerca di un nuovo dispositivo Bluetooth nel menu (vedi istruzioni per l'uso del telefono cellulare). Vengono visualizzati tutti i dispositivi disponibili presenti nelle vicinanze del telefono cellulare.

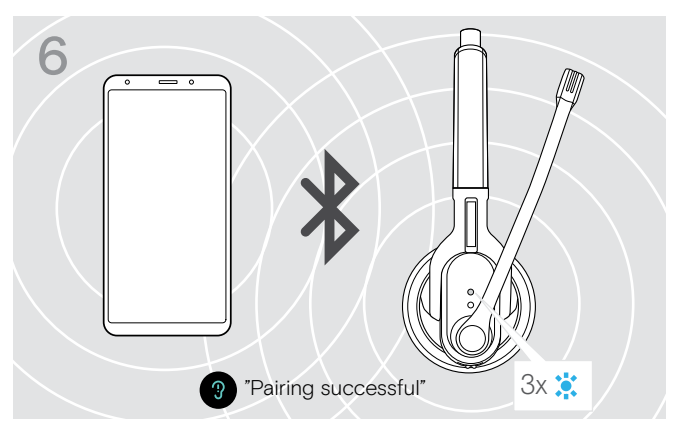

Non appena l'headset è connesso al telefono cellulare, il LED si spegne.

i Se il collegamento non viene stabilito entro 5 minuti, l'headset ritorna automaticamente alla modalità di associazione. Ripetere le operazioni descritte sopra.

### <span id="page-11-0"></span>Installazione del software EPOS Connect

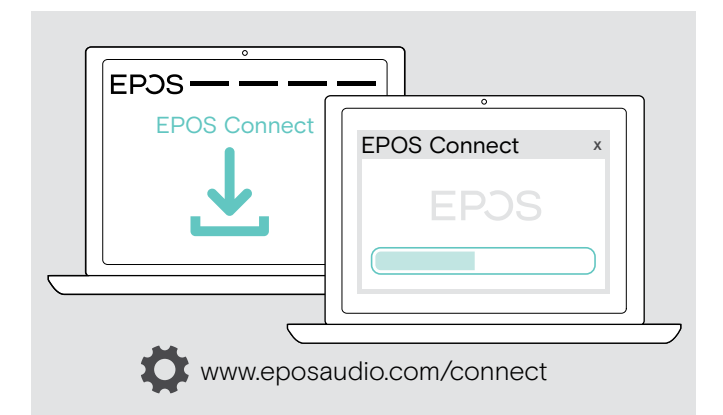

Il software EPOS Connect gratuito consente di configurare e aggiornare la cuffia e offre impostazioni aggiuntive.

- $\triangleright$  Scaricare il software dall'indirizzo www.eposaudio.com/ connect.
- $\triangleright$  Installare il software. È necessario avere diritti di amministratore sul proprio computer. Se necessario, contattare il proprio reparto IT.

Per effettuare chiamate tramite computer:

X Installare un softphone (software VoIP) o contattare il proprio amministratore per ricevere assistenza.

### Modifica delle impostazioni audio per la cuffia Microsoft® Windows

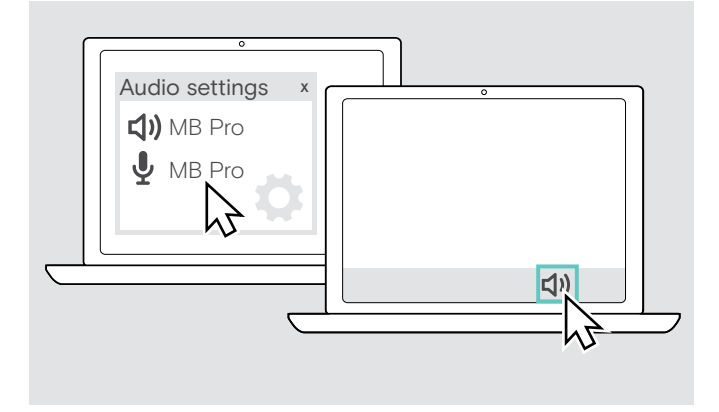

Windows in genere modifica automaticamente le impostazioni audio se si connette a una nuova cuffia.

Se la cuffia è connessa ma non si sente alcun suono:

- $\triangleright$  Cliccare con il pulsante destro del mouse sull'icona Audio.
- $\triangleright$  Selezionare in uscita MB Pro come altoparlante.
- $\triangleright$  Selezionare in ingresso MB Pro come microfono.

# <span id="page-12-0"></span>Utilizzo dell'headset

## <span id="page-12-1"></span>Accensione e connessione dell'headset

Al momento dell'accensione, l'headset cerca automaticamente di stabilire una connessione con entrambi i dispositivi Bluetooth connessi per ultimi.

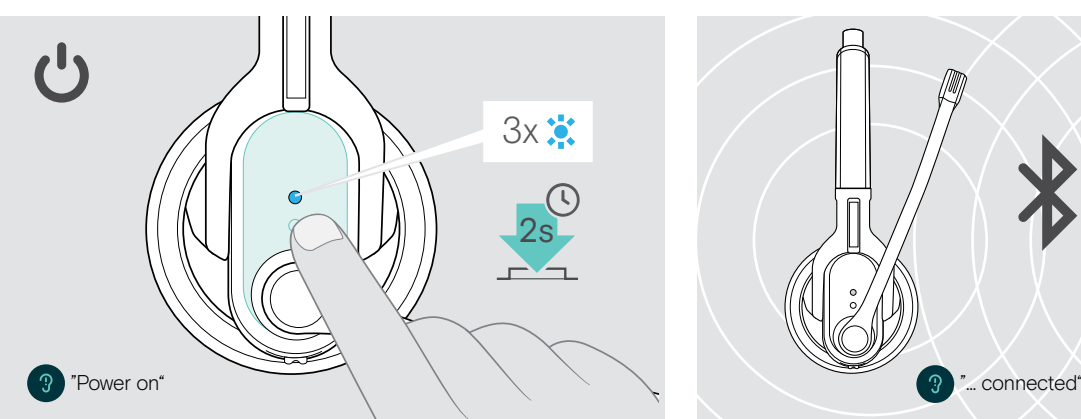

 $\triangleright$  Premere il tasto multifunzione per 2 secondi o staccare l'headset dal supporto magnetico del cavo del caricatore.

Si avverte il messaggio vocale «Power on». La spia blu del LED lampeggia 3 volte ogni 2 secondi, finché l'headset non ha localizzato un dispositivo Bluetooth associato.

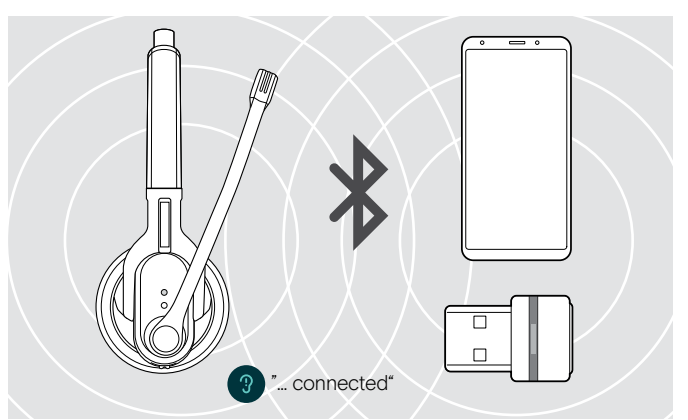

Una volta instaurata la connessione, si avvertono uno o due dei seguenti messaggi vocali:

- «Phone one connected», per il primo telefono cellulare
- «Phone two connected», per il secondo telefono cellulare, oppure
- «Dongle connected», per l'adattatore Bluetooth.

i All'headset possono essere connessi simultaneamente due degli otto dispositivi Bluetooth massimi memorizzati.

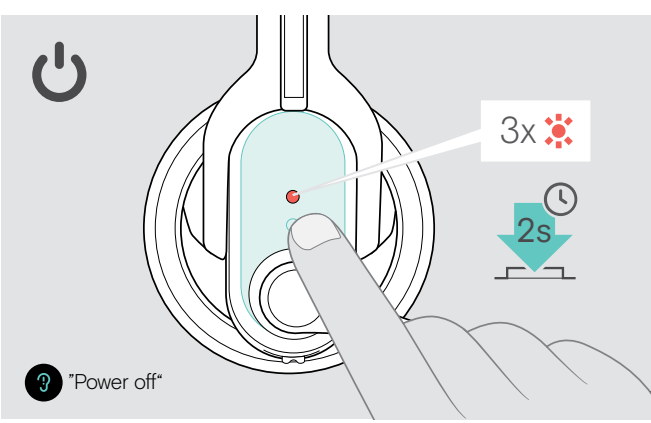

### <span id="page-12-2"></span>Spegnimento dell'headset

 $\triangleright$  Premere il tasto multifunzione per 2 secondi. Si avverte il messaggio vocale «Power off» e lampeggia 3 volte la spia rossa del LED.

L'headset termina la telefonata e si spegne.

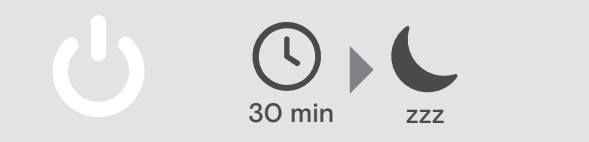

## <span id="page-13-1"></span><span id="page-13-0"></span>Modifica del volume di riproduzione

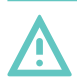

#### Pericolo di danni all'udito!

**ATTENZIONE** 

L'esposizione prolungata a un volume elevato può provocare danni permanenti all'udito.

- $\triangleright$  Impostare un livello di volume basso prima di indossare l'headset.
- $\triangleright$  Non esporsi a volume d'ascolto elevato per lungo tempo.

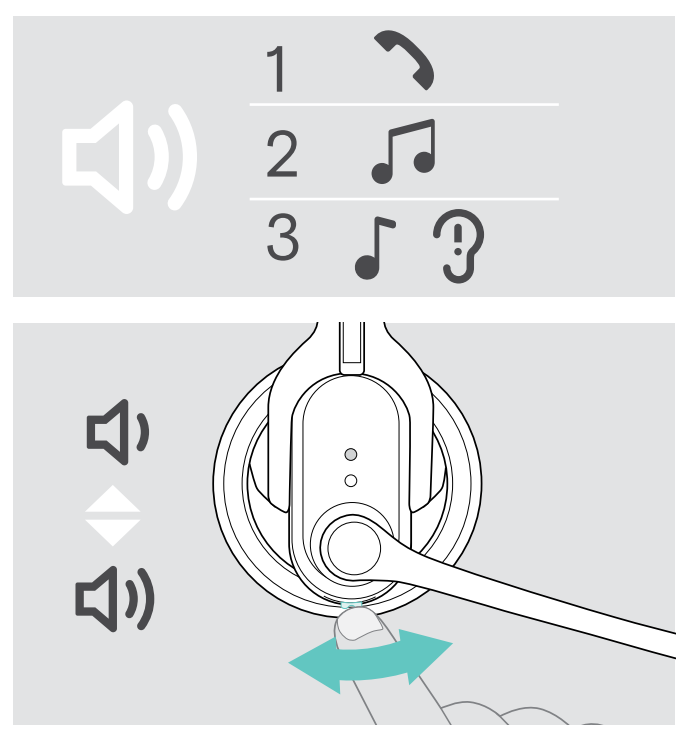

#### <span id="page-13-2"></span>Inversione di assegnazione del tasto Audio (volume)

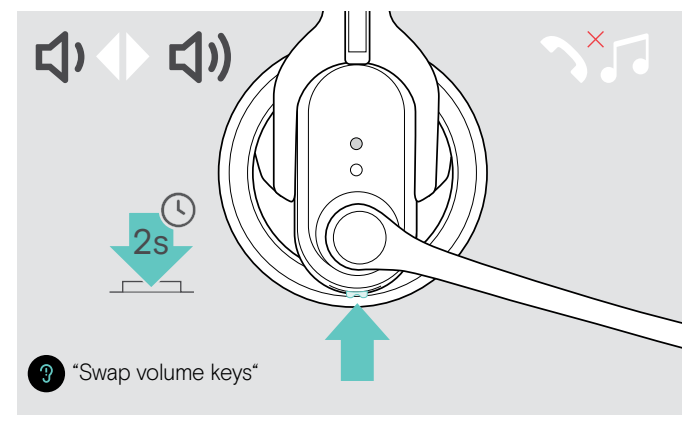

È possibile regolare separatamente il volume di riproduzione per tre differenti situazioni:

- 1. per telefonate: durante una conversazione,
- 2. per la riproduzione multimediale: mentre questa va,
- 3. per la suoneria, i segnali acustici e i messaggi vocali: nella modalità di inattività (né telefonata, né riproduzione multimediale)
- $\triangleright$  Premere il tasto Audio per modificare il volume. Quando si raggiunge il volume minimo o massimo si avverte il messaggio vocale «Volume min» o «Volume max».

Se sono stati disattivati i messaggi vocali, si avvertirà rispettivamente un suono di conferma.

Se si vuole ad esempio portare l'headset sull'altro orecchio è possibile invertire l'assegnazione del tasto Audio (vedi a pagina [14](#page-14-2)).

 $\triangleright$  Tenere premuto il tasto multifunzione (senza telefonare e riproduzione multimediale). Viene invertita l'assegnazione del tasto Audio. Si avverte il messaggio vocale «swap volume keys».

Per un ottimale suono stereofonico vengono invertiti contemporaneamente nell'headset MB Pro 2 il canale destro e sinistro.

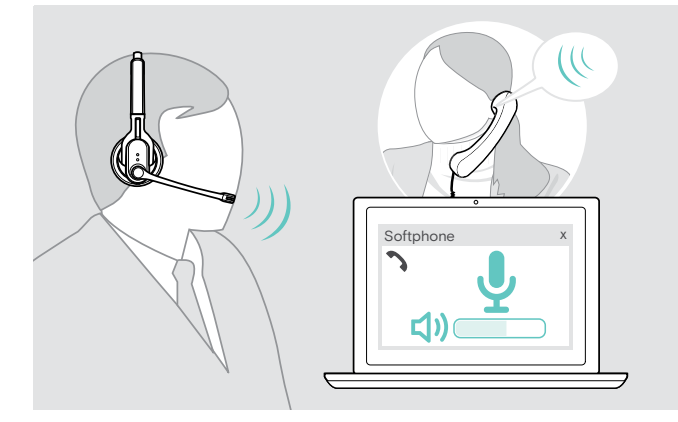

- Regolazione del volume del microfono della cuffia per i softphone
	- $\triangleright$  Avviare una chiamata a un dispositivo collegato di una persona che aiuterà l'utente a trovare la corretta impostazione di volume per il microfono.
	- $\triangleright$  Modificare il volume del microfono nell'applicazione del softphone e/o nell'applicazione audio del PC.

### <span id="page-14-2"></span><span id="page-14-0"></span>Come regolare e indossare l'headset

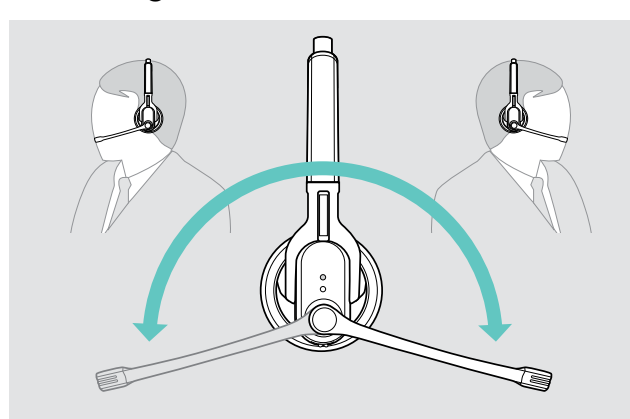

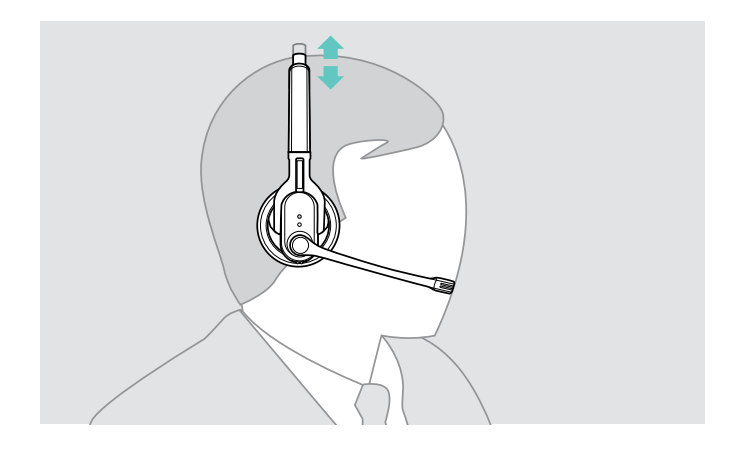

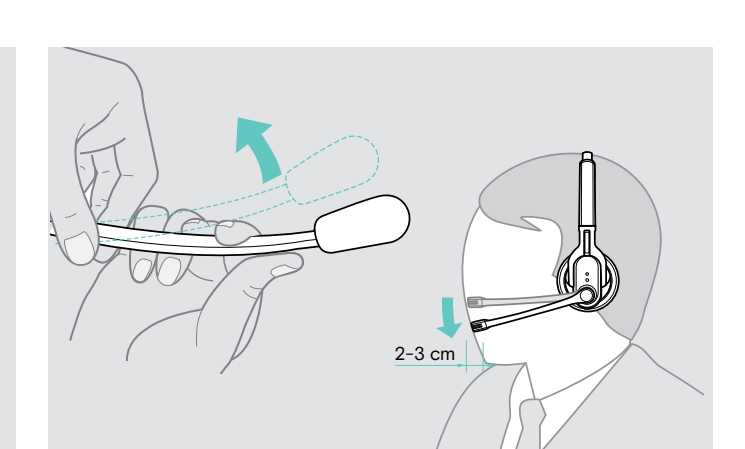

- Degare il braccio del microfono. X Piegare il braccio del microfono in modo che quest'ultimo sia posizionato a ca. 2 cm dall'angolo della bocca.
	- $\triangleright$  Sistemare l'headset in modo che
		- MB Pro 1: il cuscinetto auricolare poggi comodamente sull'orecchio destro o sinistro.
		- MB Pro 2: i cuscinetti auricolari poggino comodamente su entrambe le orecchie.

### <span id="page-14-1"></span>Silenziamento del microfono dell'headset

 $\triangleright$  Premere il tasto Audio.

Il microfono viene silenziato. Durante il silenziamento lampeggia la spia rossa del LED Connessione.

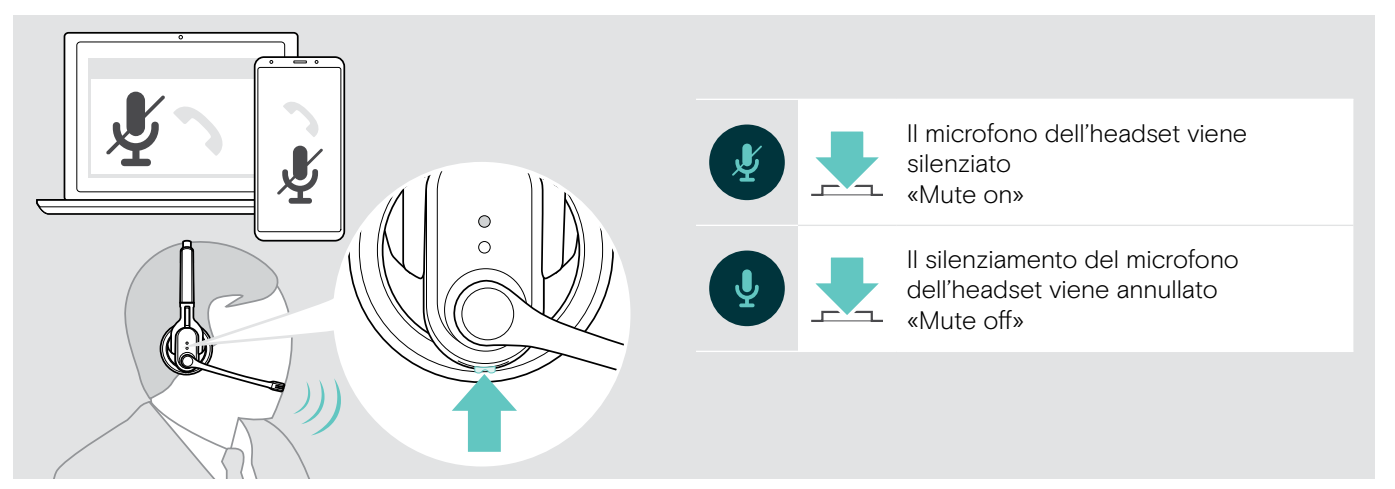

### <span id="page-15-2"></span><span id="page-15-0"></span>Esecuzione di telefonate con l'headset

Effettuare una chiamata

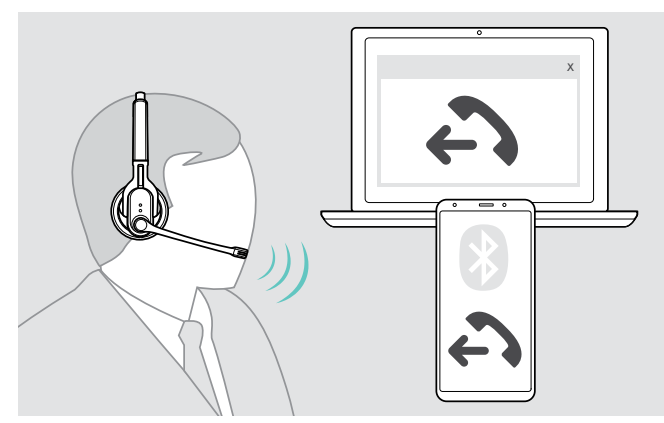

#### <span id="page-15-1"></span>Accettazione/rifiuto/conclusione di una chiamata

Quando si riceve una chiamata, l'headset annuncia quale dei dispositivi Bluetooth connessi sta squillando:

- telefoni cellulari connessi: «Phone one» o «Phone two» oppure
- adattatore Bluetooth collegato al PC: «dongle»

Si avverte infine una suoneria nell'headset e lampeggia la spia blu del LED. Se la batteria è quasi scarica, lampeggia la spia rossa del LED.

 $\triangleright$  Selezionare con il telefono cellulare o softphone il

Se il telefono cellulare non inoltra automaticamente la

 $\triangleright$  Premere il tasto multifunzione sull'headset o un tasto corrispondente sul telefono cellulare (vedi istruzioni del

L'headset emette un segnale acustico.

numero desiderato.

chiamata all'headset:

telefono cellulare).

#### $\triangleright$  Premere il tasto multifunzione:

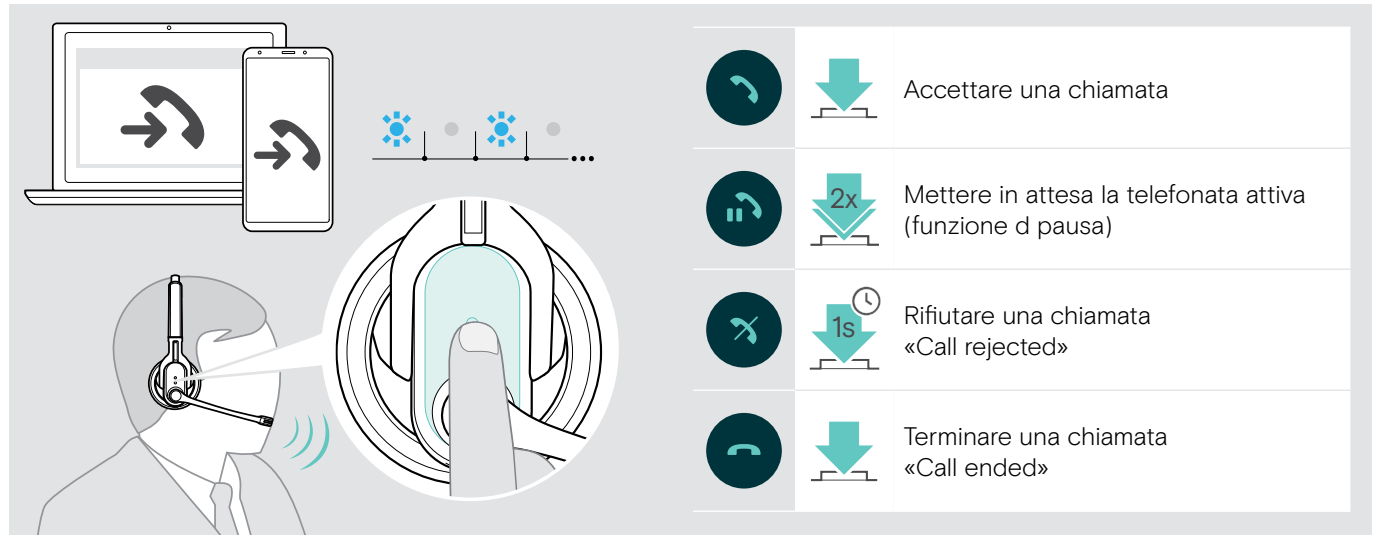

Per accettare rapidamente una chiamata, mentre l'headset si sta caricando:

- $\triangleright$  Staccare l'headset dal supporto magnetico del cavo del caricatore.
	- L'headset si accende. La chiamata viene accettata automaticamente.
- $\triangleright$  Rimettere l'headset sul supporto magnetico, per terminare la chiamata e continuare a caricare la batteria.

#### Per accettare una chiamata mentre l'headset è spento:

 $\triangleright$  Accendere semplicemente l'headset.

Se si sta ascoltando dei contenuti multimediali, la riproduzione è messa in pausa fino al termine della chiamata. Questa funzione non è supportata da tutti i telefoni cellulari.

i Se sono stati disattivati i messaggi vocali, si avvertirà il suono di conferma corrispondente.

#### <span id="page-16-1"></span>Trasferimento di una chiamata da o sull'headset

Se è stabilita la connessione, è possibile passare la chiamata dall'headset sul telefono cellulare e viceversa.

 $\triangleright$  Premere il tasto multifunzione:

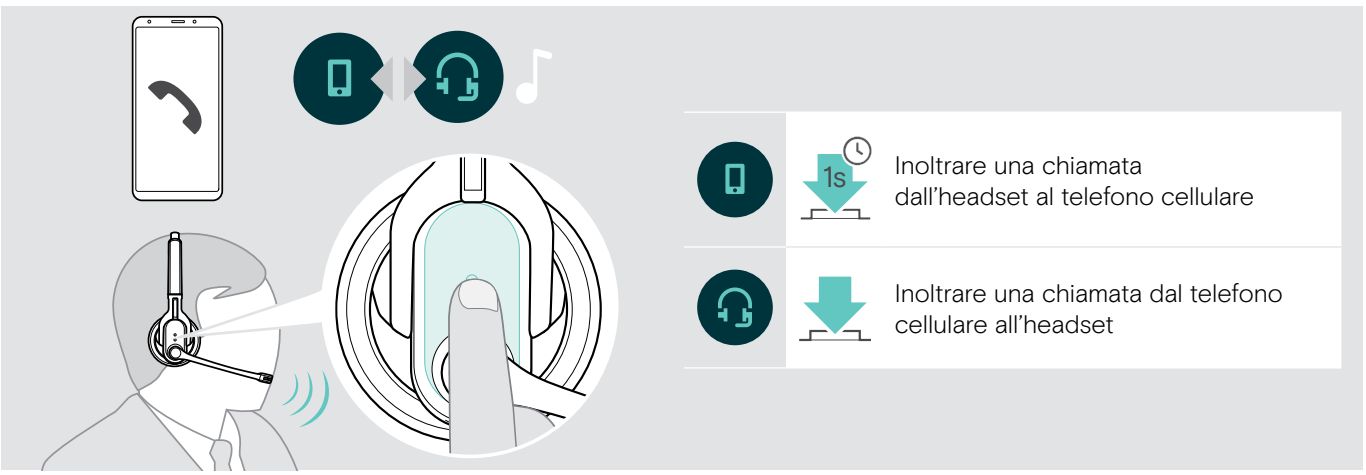

#### <span id="page-16-0"></span>Ripetizione della selezione

La funzione «Ripetizione della selezione» viene supportata solo da dispositivi dotati di profilo HFP (Hands Free Profile).

 $\triangleright$  Premere il tasto multifunzione:

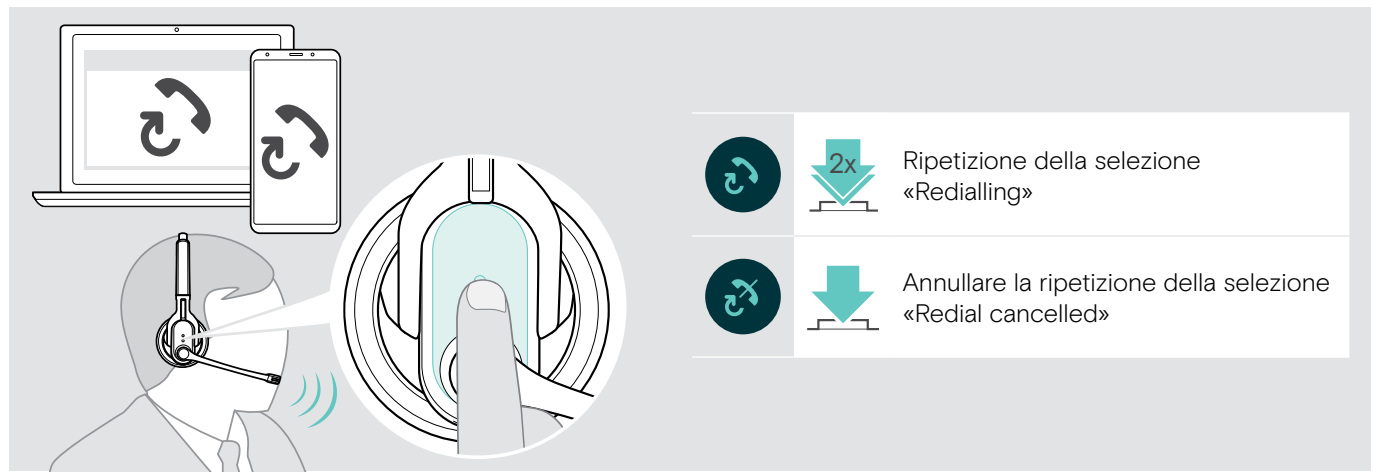

#### <span id="page-16-2"></span>Utilizzo dell'assistente vocale

Viene utilizzato l'ultimo dispositivo Bluetooth connesso per l'assistente o la composizione vocale.

 $\triangleright$  Premere il tasto multifunzione:

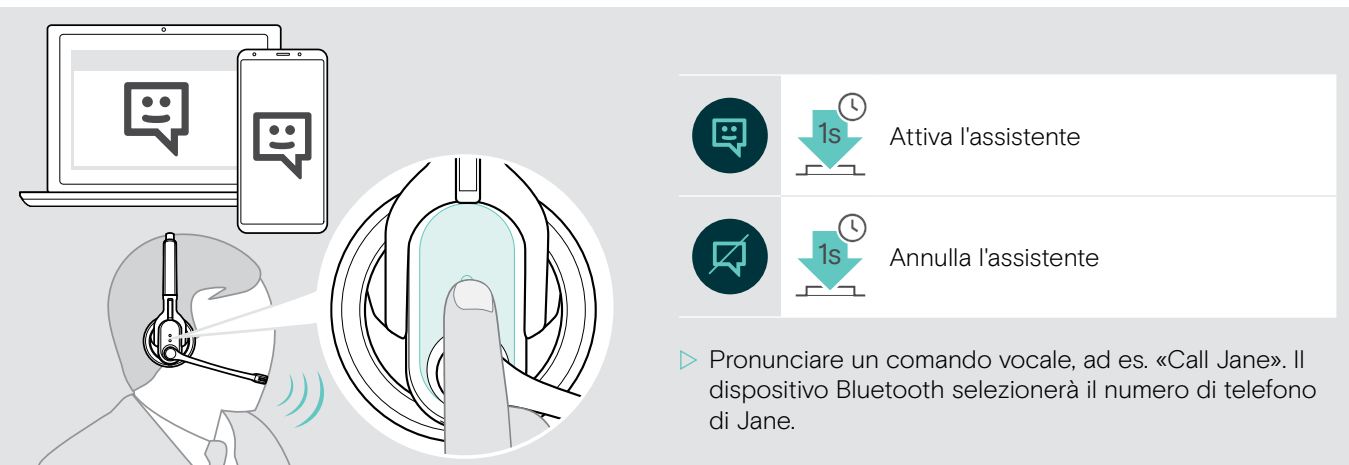

### <span id="page-17-1"></span><span id="page-17-0"></span>Gestione di più chiamate

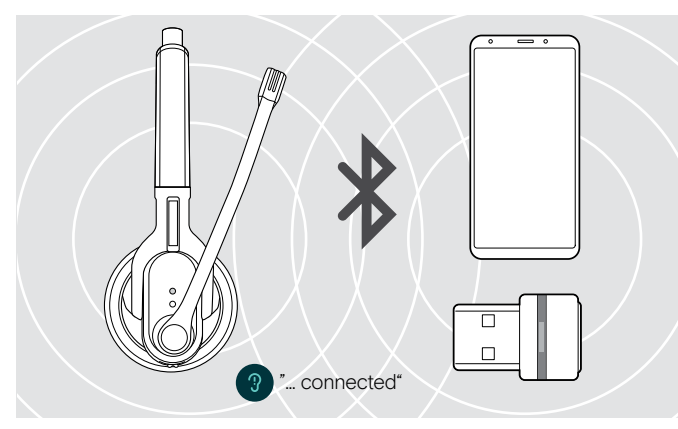

Se si riceve una chiamata mentre è già in corso una telefonata:  $\triangleright$  Premere il tasto multifunzione:

È possibile utilizzare l'headset contemporaneamente con due dispositivi Bluetooth connessi (vedi a pagina [9\)](#page-9-1).

 $\triangleright$  Accendere l'headset. L'headset cerca automaticamente di stabilire una connessione Bluetooth con entrambi i dispositivi Bluetooth connessi per ultimi.

#### Gestione di due chiamate

È possibile gestire due chiamate:

- o da due dispositivi Bluetooth diversi
- o da un dispositivo Bluetooth.

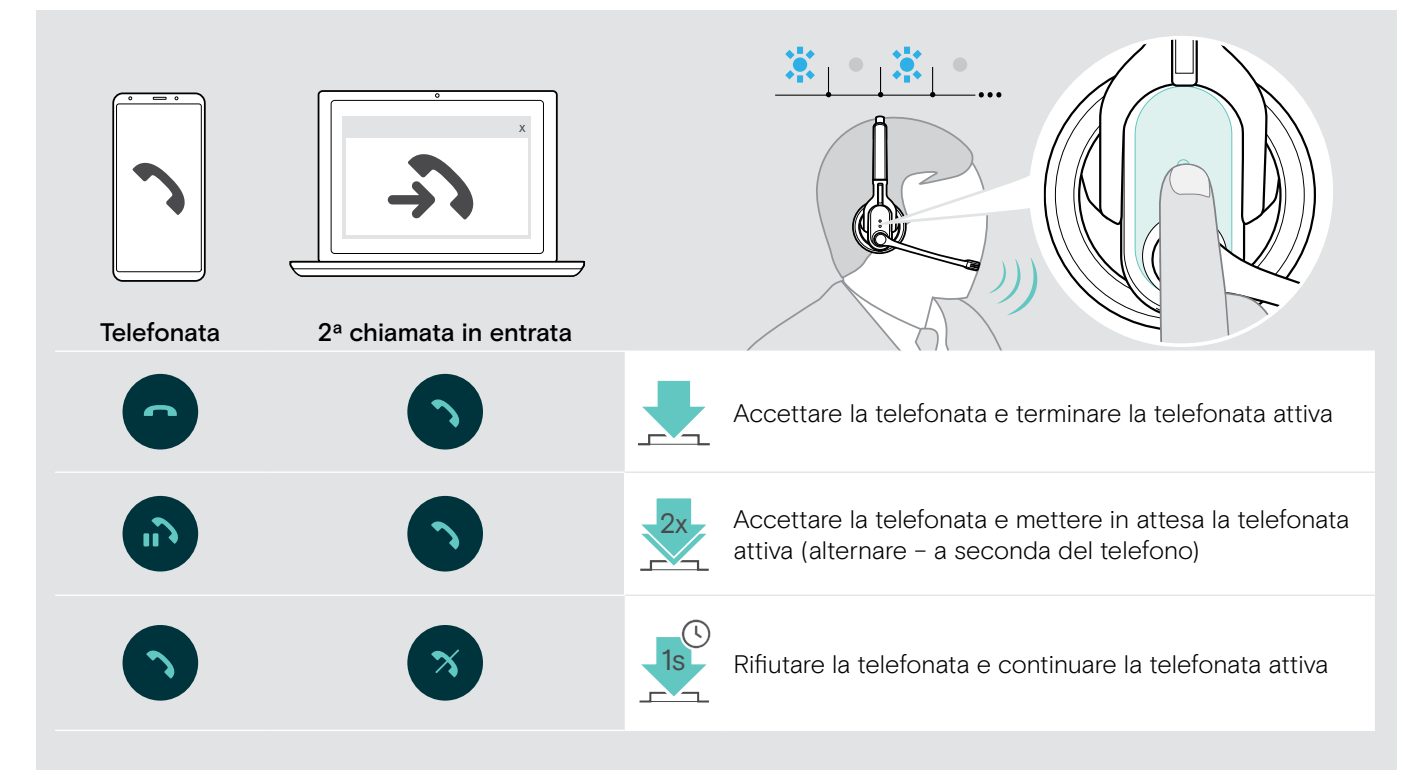

Se si mette in attesa una telefonata (alternanza):

 $\triangleright$  Premere nuovamente il tasto multifunzione:

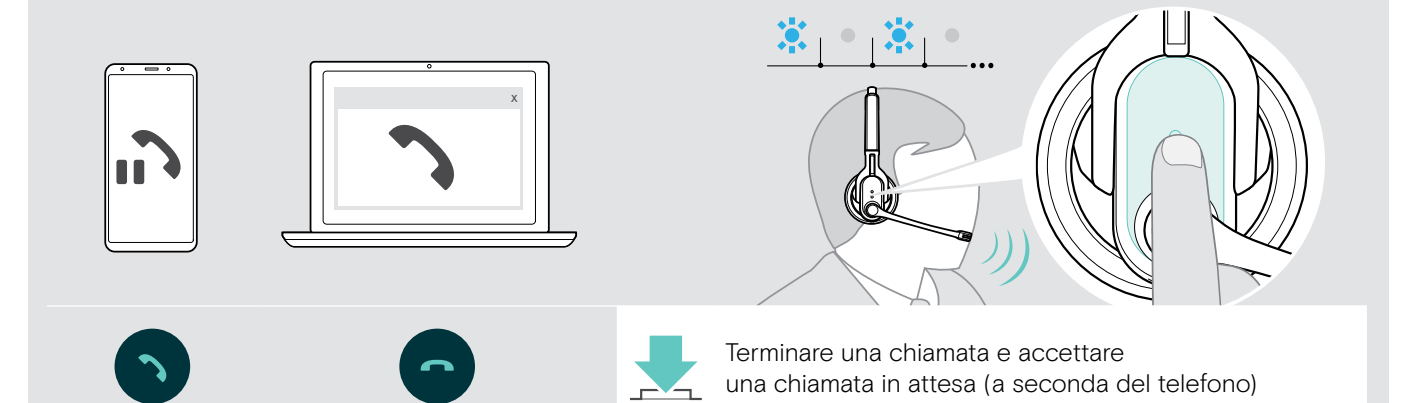

### <span id="page-18-2"></span><span id="page-18-0"></span>Utilizzo della cuffia e del dongle con Microsoft® Teams

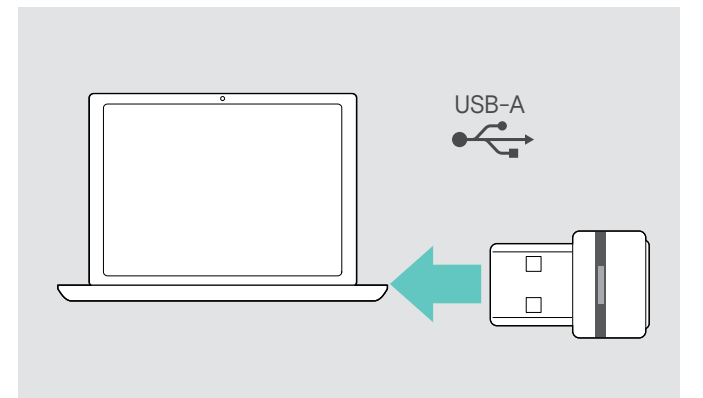

#### <span id="page-18-1"></span>Richiamo di Microsoft® Teams e controllo delle notifiche

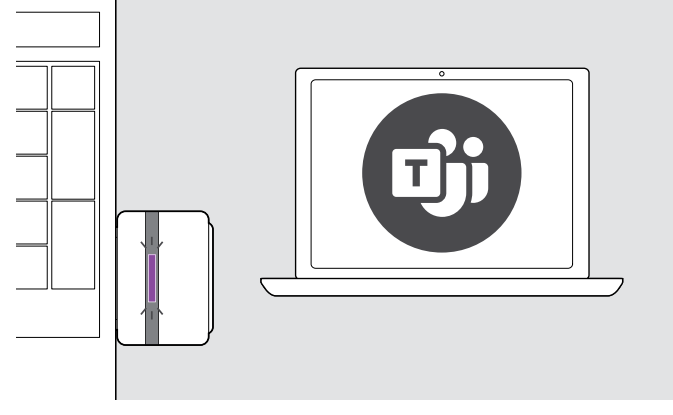

 $\triangleright$  Avviare Microsoft Teams sul computer. Il dongle si connette a Microsoft Teams e il LED blu diventa viola.

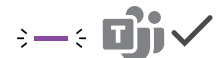

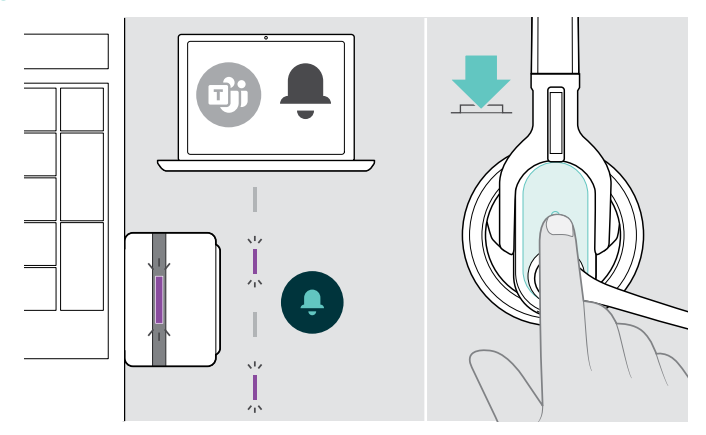

Il LED viola lampeggia per indicare:

- Notifica di partecipazione a una riunione
- Notifica di messaggio vocale
- Notifica di chiamata senza risposta

Per controllare queste notifiche sullo schermo:

 $\triangleright$  Premere il tasto multifunzione.

### Attivazione/disattivazione dei messaggi vocali

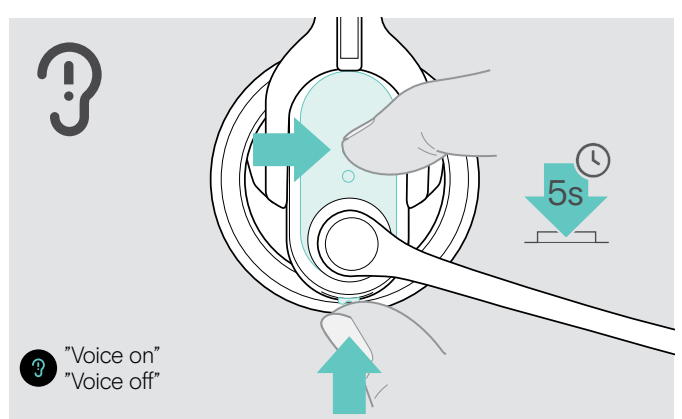

- $\triangleright$  Accendere l'headset (vedi a pagina [12](#page-12-1)).
- $\triangleright$  Tenere premuti contemporaneamente il tasto multifunzione e il tasto Audio sull'headset per 5 secondi. I messaggi vocali vengono attivati/disattivati e si avverte il messaggio «Voice on» o «Voice off».
	- i Una volta disattivati i messaggi vocali, l'headset emette suoni di conferma.

Per usare Microsoft Teams con la cuffia:

- $\triangleright$  Inserire il dongle nella porta USB del computer vedi a pagina [9](#page-9-2).
	- Se Microsoft Teams è già in esecuzione, il LED blu diventa automaticamente viola.

## <span id="page-19-1"></span><span id="page-19-0"></span>Attivazione/disattivazione del suono stereofonico (solo MB Pro 2)

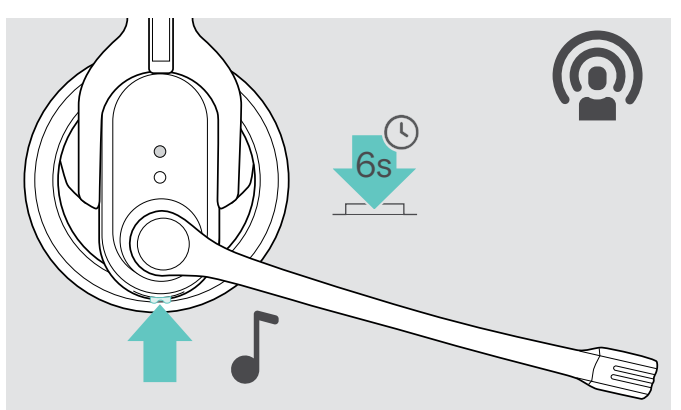

Con il suono stereofonico si attiva una riproduzione molto piacevole della voce. Grazie alla riproduzione naturale, le lunghe o molte telefonate sono decisamente più piacevoli e ci si stanca di meno.

- $\triangleright$  Tenere premuto il tasto Audio finché non si avverte il suono di conferma.
	- Il suono stereofonico è ora attivato o disattivato.

### Superamento della portata Bluetooth

È possibile telefonare solamente all'interno della portata Bluetooth del telefono cellulare o del dispositivo Bluetooth. La portata dipende dalle condizioni ambientali, ad esempio da spessore e struttura delle pareti. In caso di visibilità diretta, la portata della maggior parte dei telefoni cellulari e dei dispositivi Bluetooth raggiunge i 10 metri.

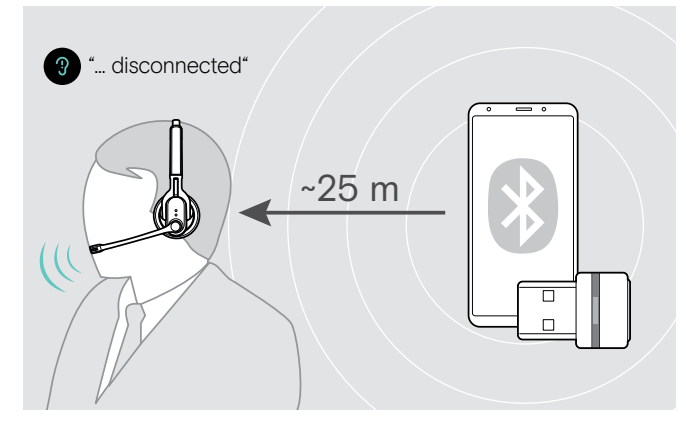

Se durante una telefonata con l'headset si supera la portata Bluetooth del dispositivo Bluetooth connesso, nell'headset si avverte uno dei messaggi vocali seguenti:

- «Phone one disconnected», per il primo telefono cellulare
- «Phone two disconnected», per il secondo telefono cellulare
- «Dongle disconnected», per l'adattatore Bluetooth.

#### Adattatore Bluetooth

Se si rientra nella portata Bluetooth, la connessione viene ristabilita automaticamente e si avverte il messaggio vocale «Dongle connected».

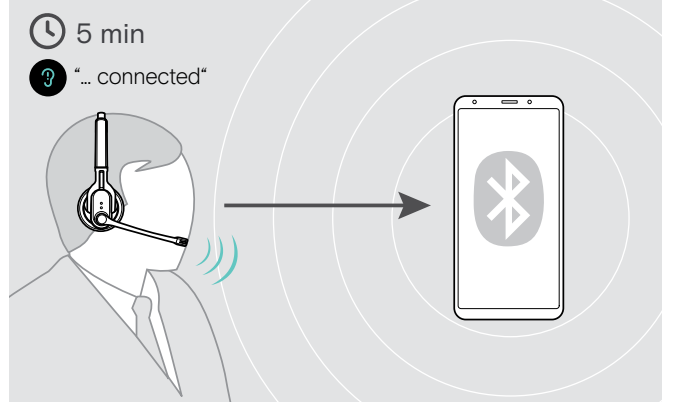

#### Telefono cellulare

Se si rientra entro 5 minuti nella portata Bluetooth, la connessione viene ristabilita automaticamente e si avverte il messaggio vocale «Phone one connected» o «Phone two connected».

Se si resta fuori portata Bluetooth per oltre 5 minuti, termina la connessione e occorrerà ristabilirla manualmente.

Per ristabilire una connessione con il telefono cellulare:

- $\triangleright$  Premere brevemente il tasto multifunzione. Una volta ristabilita la connessione, si avverte uno dei messaggi vocali seguenti:
	- «Phone one connected», per il primo telefono cellulare
	- «Phone two connected», per il secondo telefono cellulare, oppure.

# <span id="page-20-0"></span>Pulizia e manutenzione dell'headset

#### **ATTENZIONE**

#### I liquidi possono distruggere i circuiti elettronici del dispositivo!

I liquidi possono penetrare nell'involucro del dispositivo e provocare un corto circuito del sistema elettronico.

- $\triangleright$  Tenere lontani dall'apparecchio tutti i tipi di liquidi.
- $\triangleright$  Non utilizzare mai solventi o detersivi.

### Pulizia dell'headset e del rispettivo caricabatterie

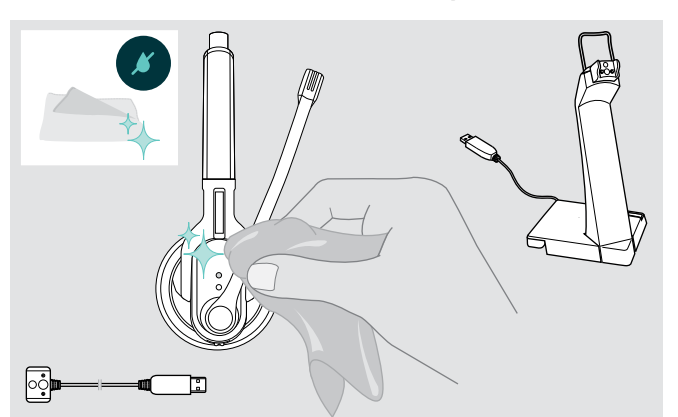

- $\triangleright$  Prima di procedere alla pulizia, staccare il connettore USB del cavo del caricatore.
- $\triangleright$  Per pulire il dispositivo utilizzare esclusivamente un panno asciutto.

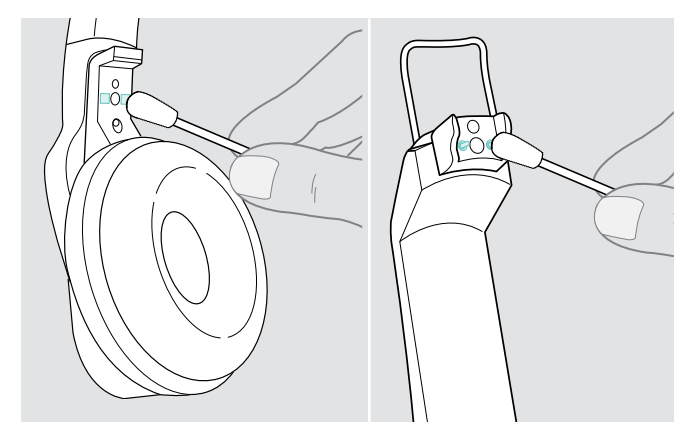

 $\triangleright$  Pulire di tanto in tanto i contatti per la ricarica dell'headset e del cavo del caricatore con un bastoncino di cotone.

### Sostituzione dei cuscinetti auricolari

Per motivi igienici è opportuno sostituire di tanto in tanto i cuscinetti auricolari. I cuscinetti auricolari di ricambio sono in vendita presso i rivenditori EPOS.

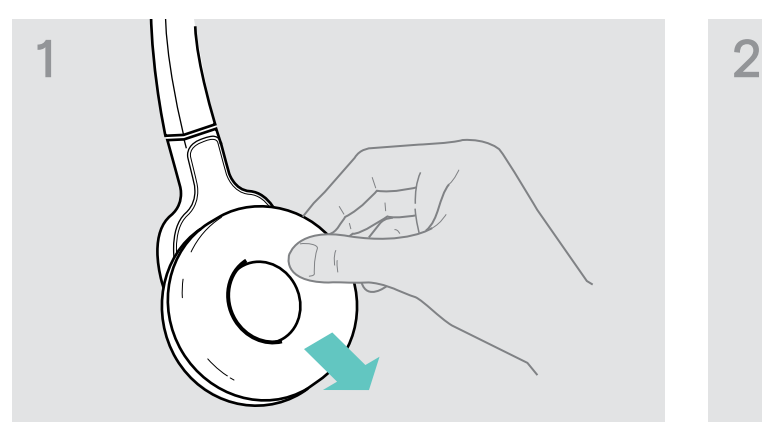

 $\triangleright$  Rimuovere il vecchio cuscinetto dalla capsula dell'auricolare.

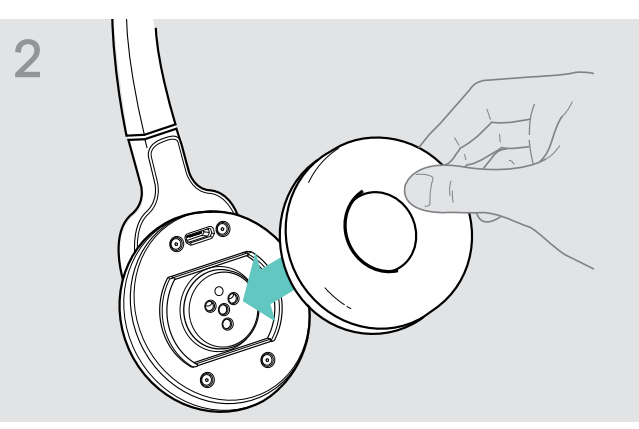

 $\triangleright$  Posizionare il nuovo cuscinetto sulla capsula dell'auricolare e premere con decisione.

### <span id="page-21-0"></span>Sostituzione della batteria dell'headset

#### **ATTENZIONE**

#### Danni al dispositivo dovuti a trattamento non appropriato!

Se si apre il vano batteria troppo bruscamente, i cavi potrebbero piegarsi o lacerarsi.

 $\triangleright$  Aprire con cautela il vano batteria e allentare il connettore della batteria.

Le batterie di ricambio sono disponibili presso i rivenditori EPOS di fiducia. Utilizzare esclusivamente batterie di ricambio raccomandate da EPOS.

#### Sostituzione della batteria dell'headset MB Pro 1

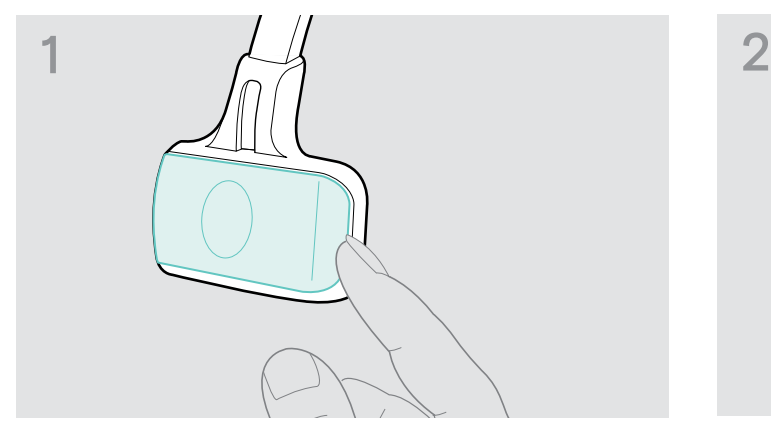

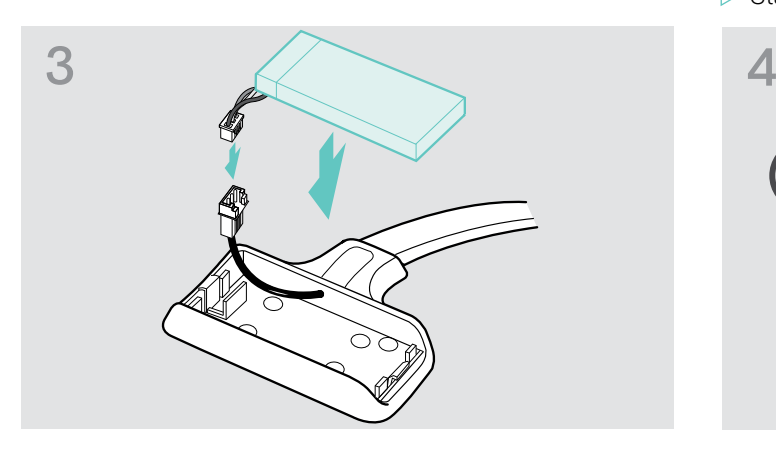

 $\triangleright$  Collegare il connettore della nuova batteria alla presa di collegamento. Prestare attenzione alla direzione del connettore.

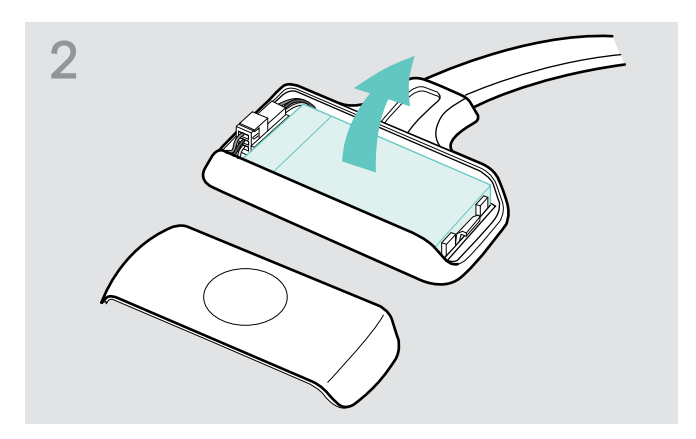

- ▶ Aprire il vano batteria. X Rimuovere la batteria.
	- $\triangleright$  Staccare con cautela il connettore dalla batteria.

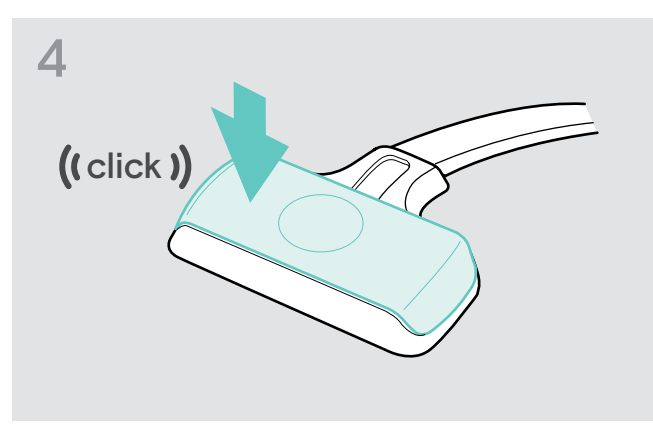

 $\triangleright$  Inserire il coperchio del vano batteria.

#### <span id="page-22-0"></span>Sostituzione della batteria dell'headset MB Pro 2

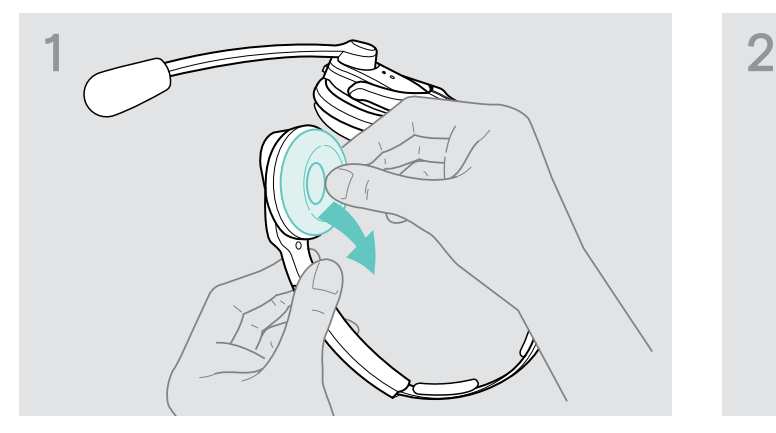

 $\triangleright$  Rimuovere sul lato del vano batteria il cuscinetto auricolare.

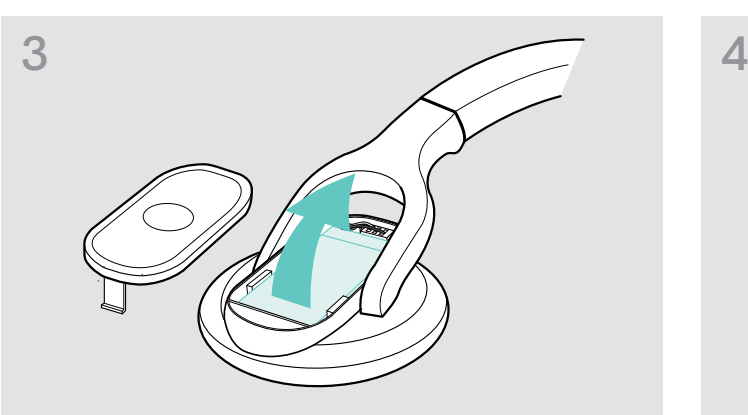

 $\triangleright$  Rimuovere la batteria e staccare con cautela il connettore dalla batteria.

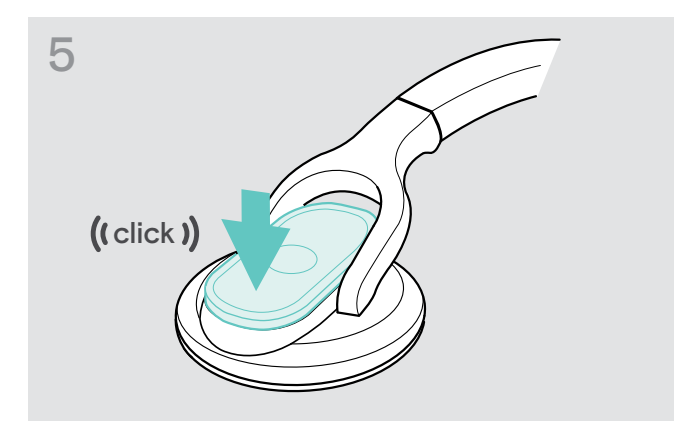

### Conservazione dell'headset

Se non si utilizza l'headset per periodi lunghi:

- $\triangleright$  Caricare la batteria ogni 3 mesi circa per 1 ora.
- $\triangleright$  Conservare l'headset in un luogo pulito e asciutto.

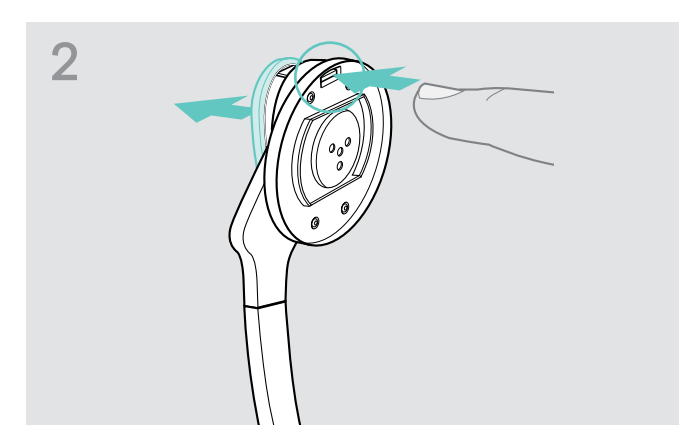

 $\triangleright$  Aprire il vano batteria.

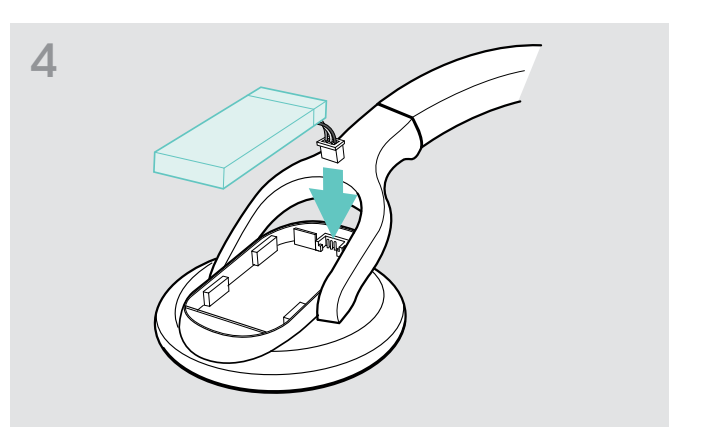

 $\triangleright$  Collegare il connettore della nuova batteria alla presa di collegamento. Prestare attenzione alla direzione del connettore.

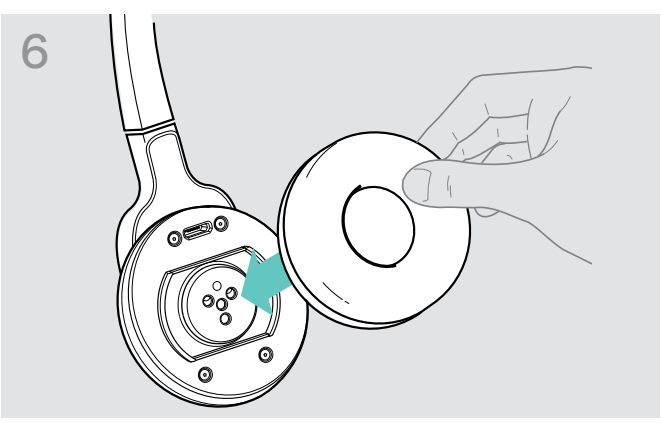

Inserire il coperchio del vano batteria. X Rosizionare il cuscinetto sulla capsula dell'auricolare e premere con decisione.

### <span id="page-23-0"></span>Aggiornamento del software del prodotto

Il software installato sull'headset e sull'adattatore Bluetooth può essere aggiornato con il software gratuito per PC «EPOS Connect».

- ▶ Scaricare il software «EPOS Connect» all'indirizzo www.eposaudio.com/connect.
- $\triangleright$  Installare il software per PC. Per l'installazione sono richiesti i diritti di amministratore, rivolgersi eventualmente al rispettivo reparto IT.
- $\triangleright$  Per l'aggiornamento del software allacciare al PC solo un prodotto per volta. Aggiornare i prodotti uno dopo l'altro.

#### Aggiornamento del software dell'headset

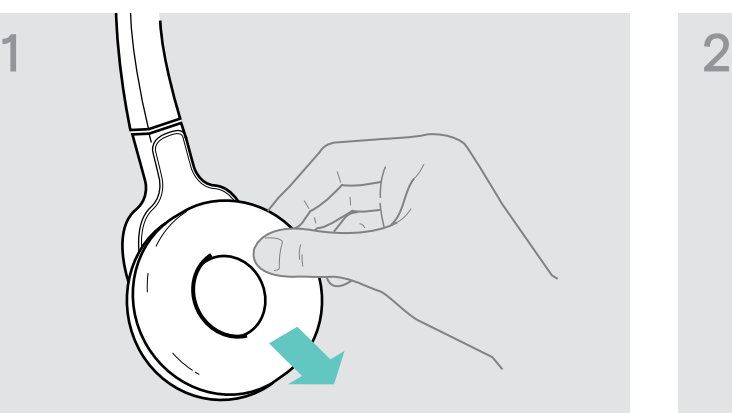

 $\triangleright$  Rimuovere il cuscinetto auricolare dalla capsula dell'auricolare sul lato del microfono.

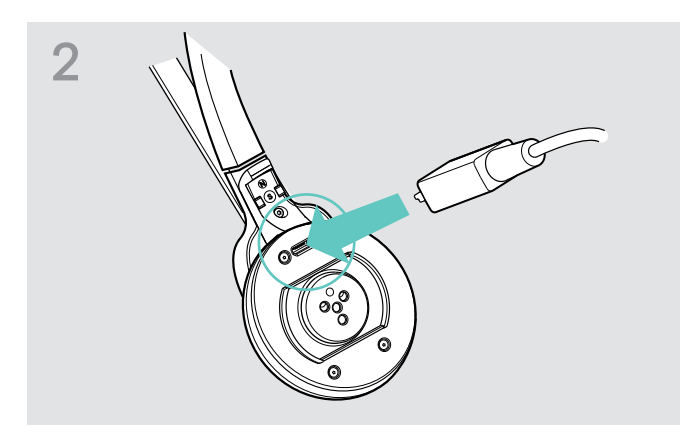

- $\triangleright$  Collegare l'headset al computer con un cavo USB dotato di porta micro USB.
- ▶ Avviare «EPOS Connect». «EPOS Connect» confronta la versione installata sull'headset con lo stato attuale sul server EPOS. Procedere eventualmente all'aggiornamento dell'headset seguendo le indicazioni del software.

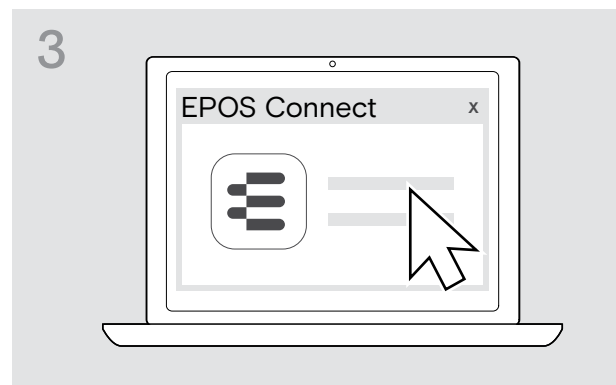

#### Aggiornamento del software dell'adattatore Bluetooth

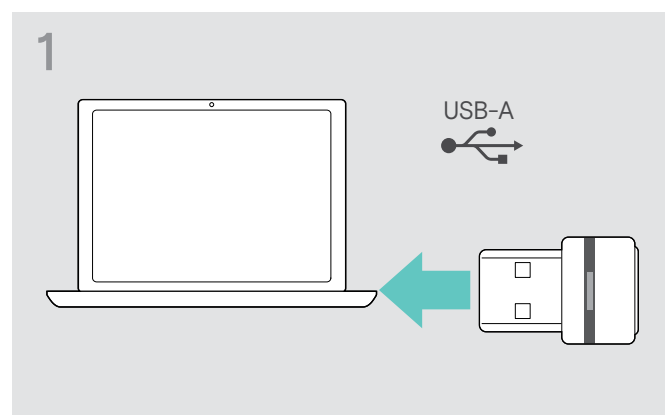

D Inserire l'adattatore nella porta USB del PC. △ △ △ Avviare «EPOS Connect».

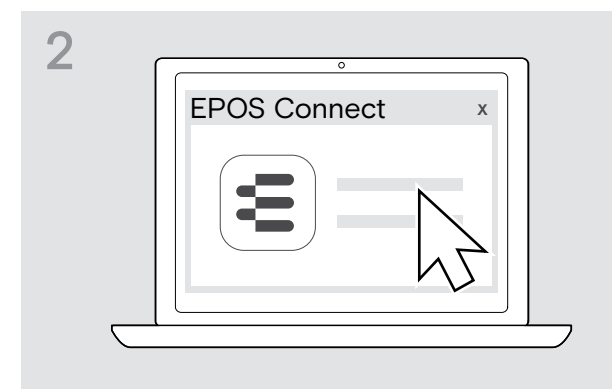

«EPOS Connect» confronta la versione installata sull'adattatore Bluetooth con lo stato attuale sul server EPOS. Procedere eventualmente all'aggiornamento dell'adattatore Bluetooth seguendo le indicazioni del software.

# <span id="page-24-0"></span>In caso di guasti

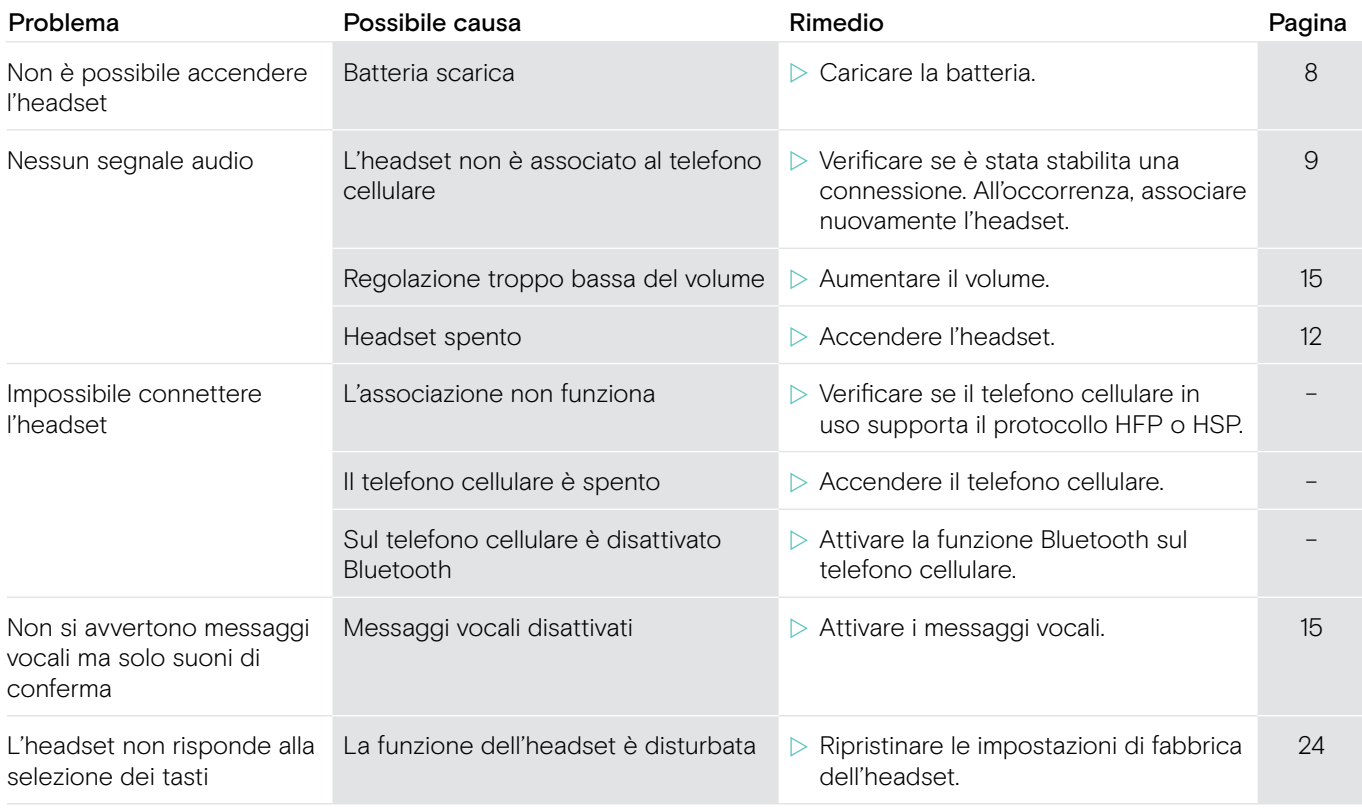

Se il dispositivo dovesse presentare problemi non descritti nella tabella o non fosse possibile eliminare tali problemi seguendo le soluzioni proposte, rivolgersi al centro servizi EPOS di fiducia.

Per il centro servizi del proprio paese consultare il sito www.eposaudio.com.

## <span id="page-24-1"></span>Ripristino delle impostazioni di fabbrica (Reset)

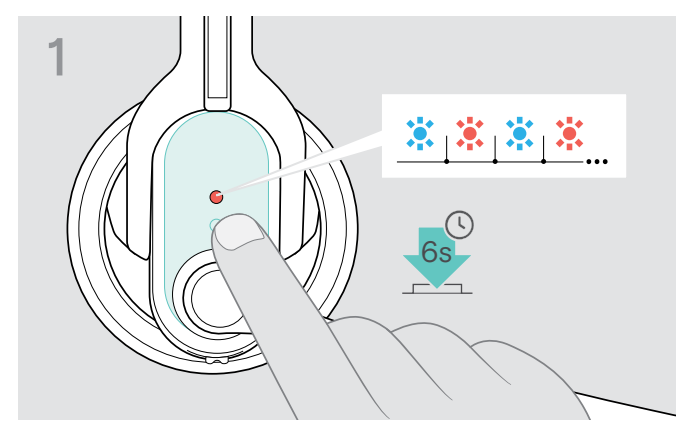

- $\triangleright$  Spegnere l'headset (vedi a pagina [12](#page-12-2)).
- $\triangleright$  Tenere quindi premuto il tasto multifunzione finché non lampeggia alternatamente la spia blu e rossa del LED.

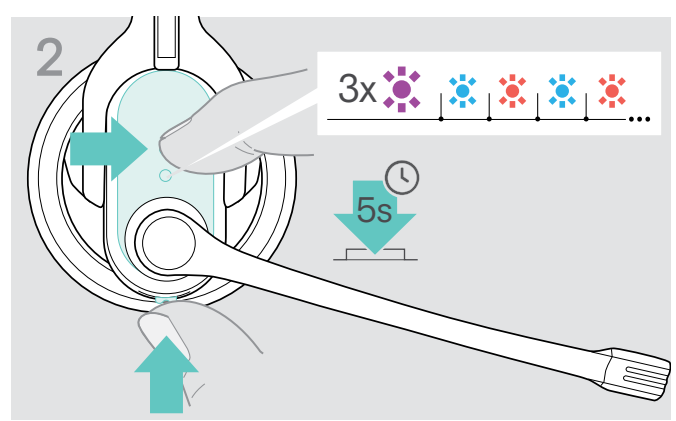

 $\triangleright$  Tenere premuti contemporaneamente il tasto multifunzione e il tasto Audio sull'headset per 5 secondi. Lampeggia 3 volte la spia viola del LED e quindi, alternatamente, la spia blu e rossa. L'headset cerca di associarsi a un dispositivo Bluetooth (vedi a pagina [9](#page-9-1)).

# <span id="page-25-0"></span>Dati tecnici

#### IMPACT MB Pro 1 | MB Pro 2

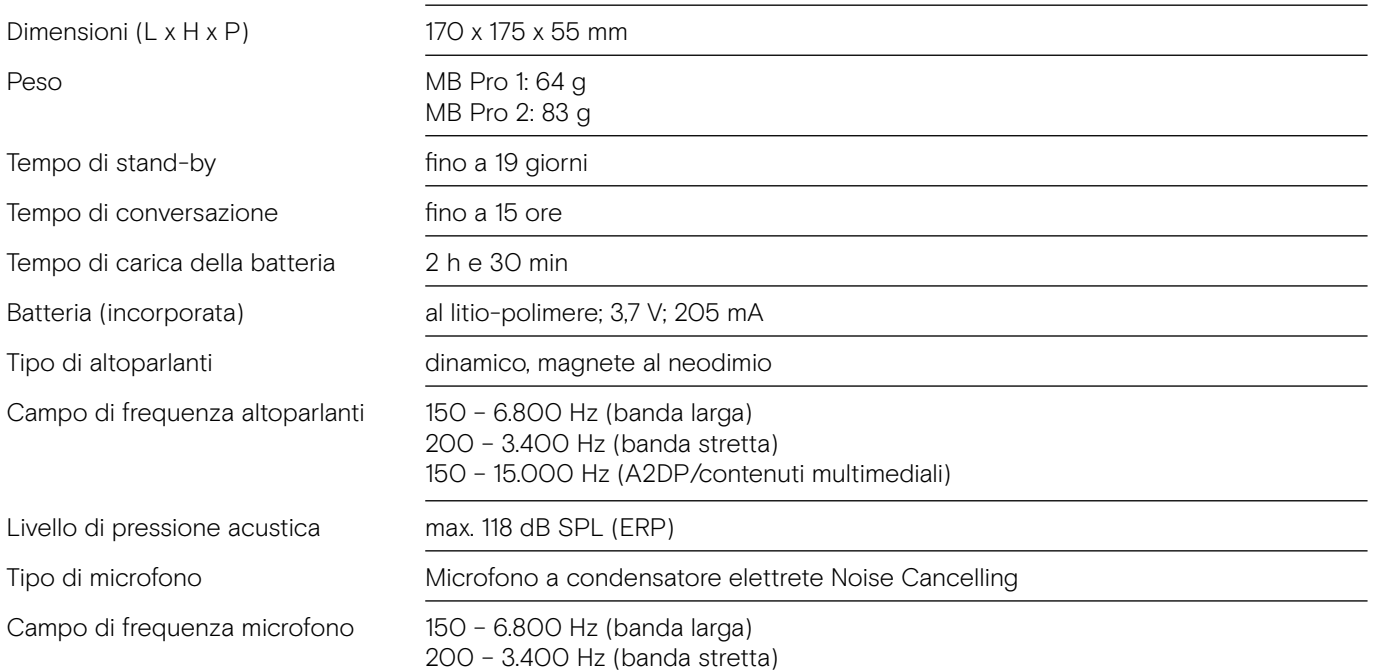

#### Adattatore Bluetooth BTD 800 USB

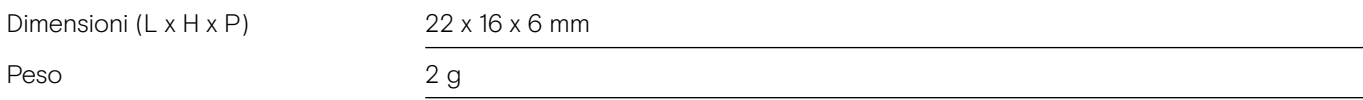

#### IMPACT MB Pro 1 | IMPACT MB Pro 2 | BTD 800 USB

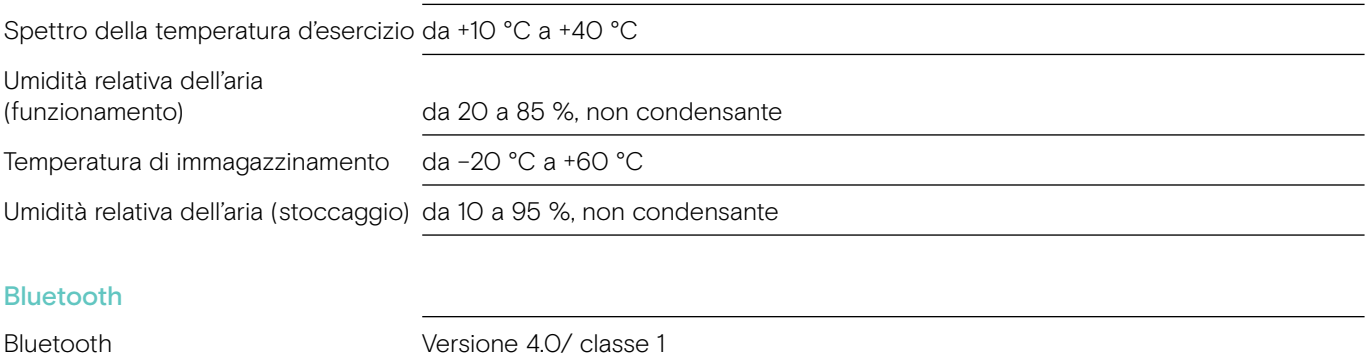

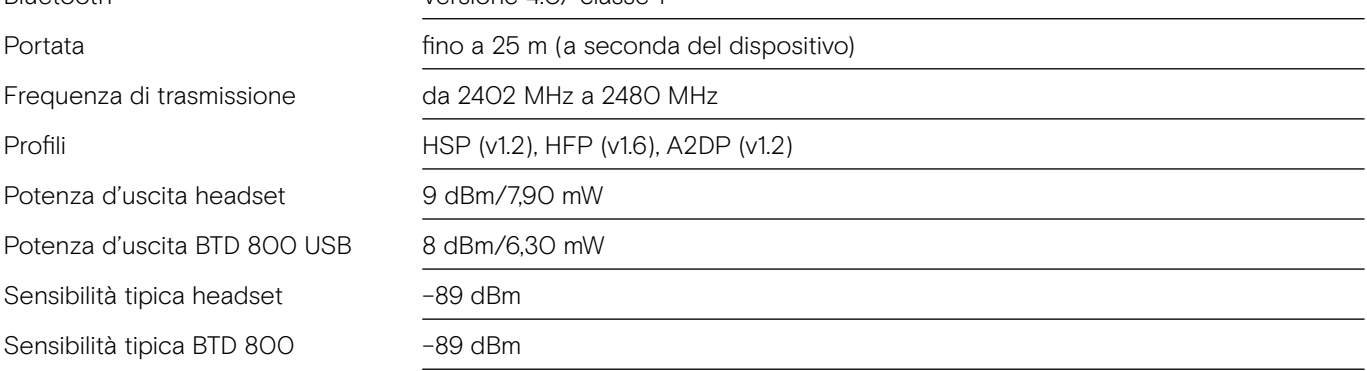

#### Marchi

Il marchio Bluetooth e i marchi di fabbrica Bluetooth sono di proprietà di Bluetooth SIG, Inc. DSEA A/S utilizza tali marchi in licenza.

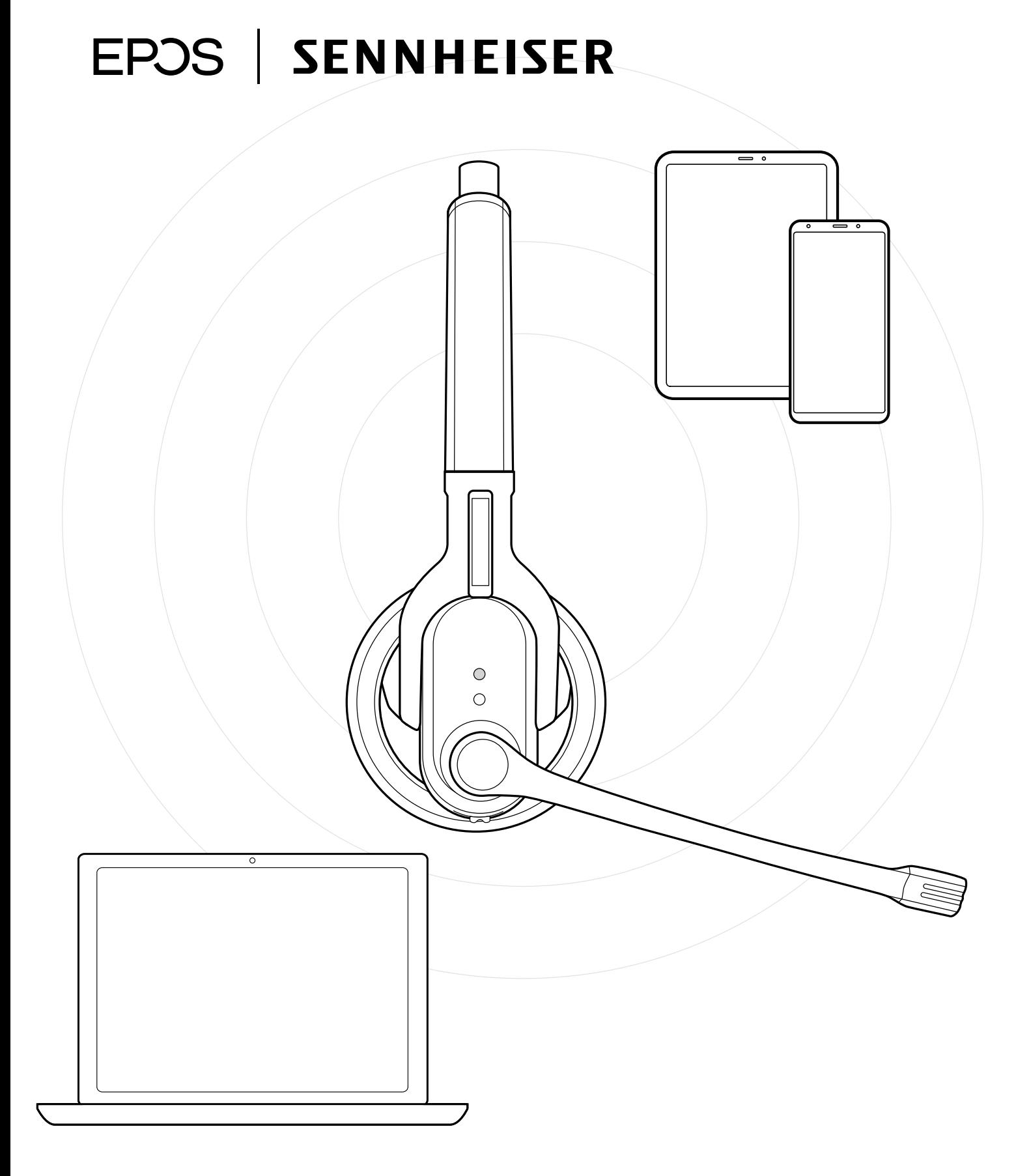

# DSEA A/S

Kongebakken 9, DK-2765 Smørum, Denmark www.eposaudio.com